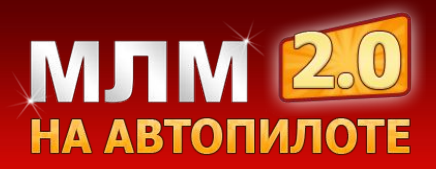

# **МЛМ на Автопилоте 2.0**

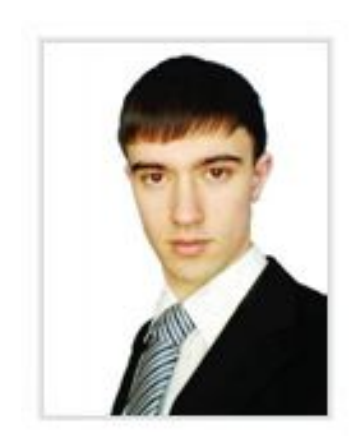

**Модуль 7**

**Видео маркетинг**

**Владимир Чернышов**

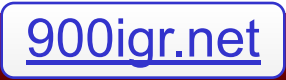

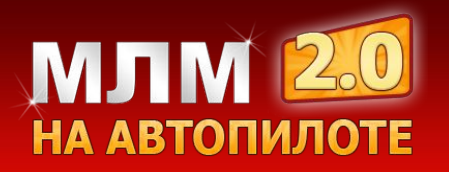

# **Из данного вебинара Вы узнаете:**

- Секреты создания и обработки видео роликов в программе Camtasia Studio
- Как уменьшить размер видео файла при записи его в программе PowerPoint
- •7 шагов для запуска МЛМ-конвейера по производству видео роликов
- Тактика работы с видео хостингами
- Как оптимизировать видео ролики
- Как избежать блокировки аккаунта на сайтах по видео обмену
- Почему не стоит использовать видеоплееры популярных видео хостингов для сайта воронки
- Сервис для создания эксклюзивного дизайна видео плеера

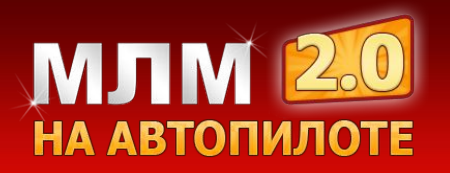

# **Как человек воспринимает информацию в интернете?**

Важно понять, что у человека существует три основных канала восприятия информации.

К ним относятся:

- Визуальный канал (зрение) 60% информации
- Аудиальный канал (слух) 30% информации
- Смысловой (смысл, анализ) 10% информации

**Видео воздействует на все 3 канала.**

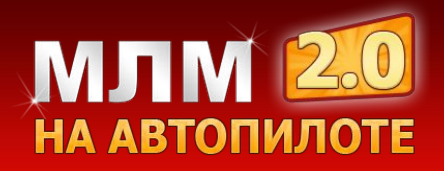

Сейчас мы рассмотрим инструмент по созданию и обработке видео роликов – это программа Camtasia Studio.

Последнею версию программы Вы можете скачать по ссылке **http://www.techsmith.com/download/camtasia/**

Мы рассмотрим 7 версию данной программы.

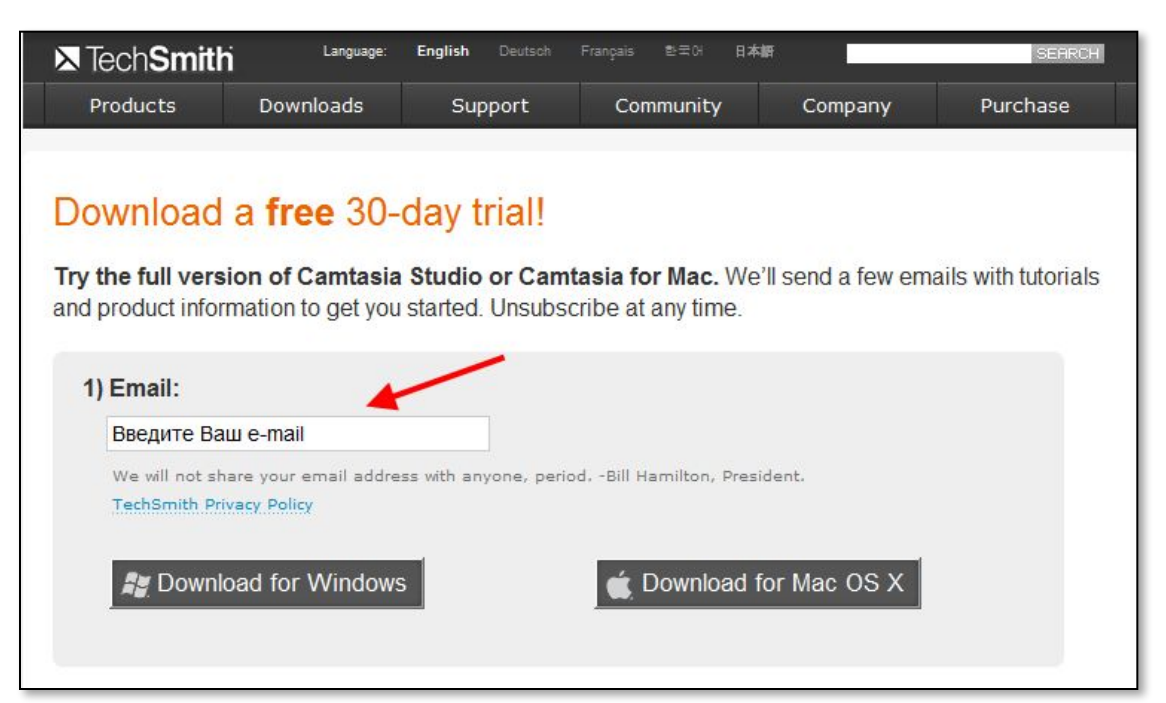

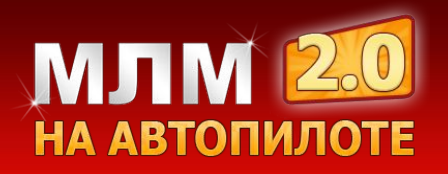

# **Какие возможности у программы Camtasia Studio**

✔ Запись видео с экрана монитора (скринкасты)

Благодаря скринкастам Вы можете обучать новых партнёров чему угодно.

Когда Вы запишите обучающий видео ролик один раз (к примеру по работе с какой либо программой или о том как создавать сайт и т.д.), то в дальнейшем можете с помощью данного видео автоматизировать некоторые процессы обучения новых партнеров.

- ✔ Создание видео из отдельных элементов (звук, картинки)
- ✔ Обработка отснятого видео с видео камеры или цифрового фотоаппарата
- ✔ Запись видео с веб-камеры

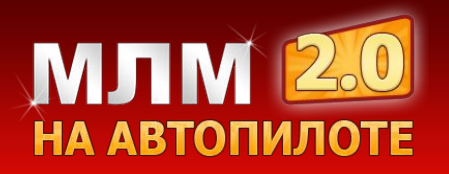

# **Термины Camtasia Studio**

- $\blacksquare$ Import media загрузка файлов
- $\blacksquare$ Record the screen запись экрана
- •Voice narration запись речи
- $\blacksquare$  Record camera запись с веб. камеры
- $\blacksquare$ Time line шкала времени
- $\blacksquare$ Callouts выноски
- $\blacksquare$ Title clips название клипа
- ▪Transitions переходы
- $\blacksquare$ Captions субтитры
- $\blacksquare$ Audio звук
- $\square$ Zoom-n pan масштабирование
- $\blacksquare$ Produce and share публикация и добавление

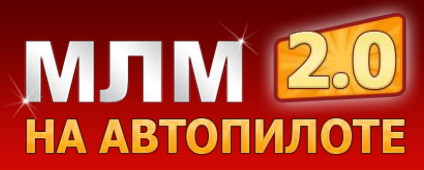

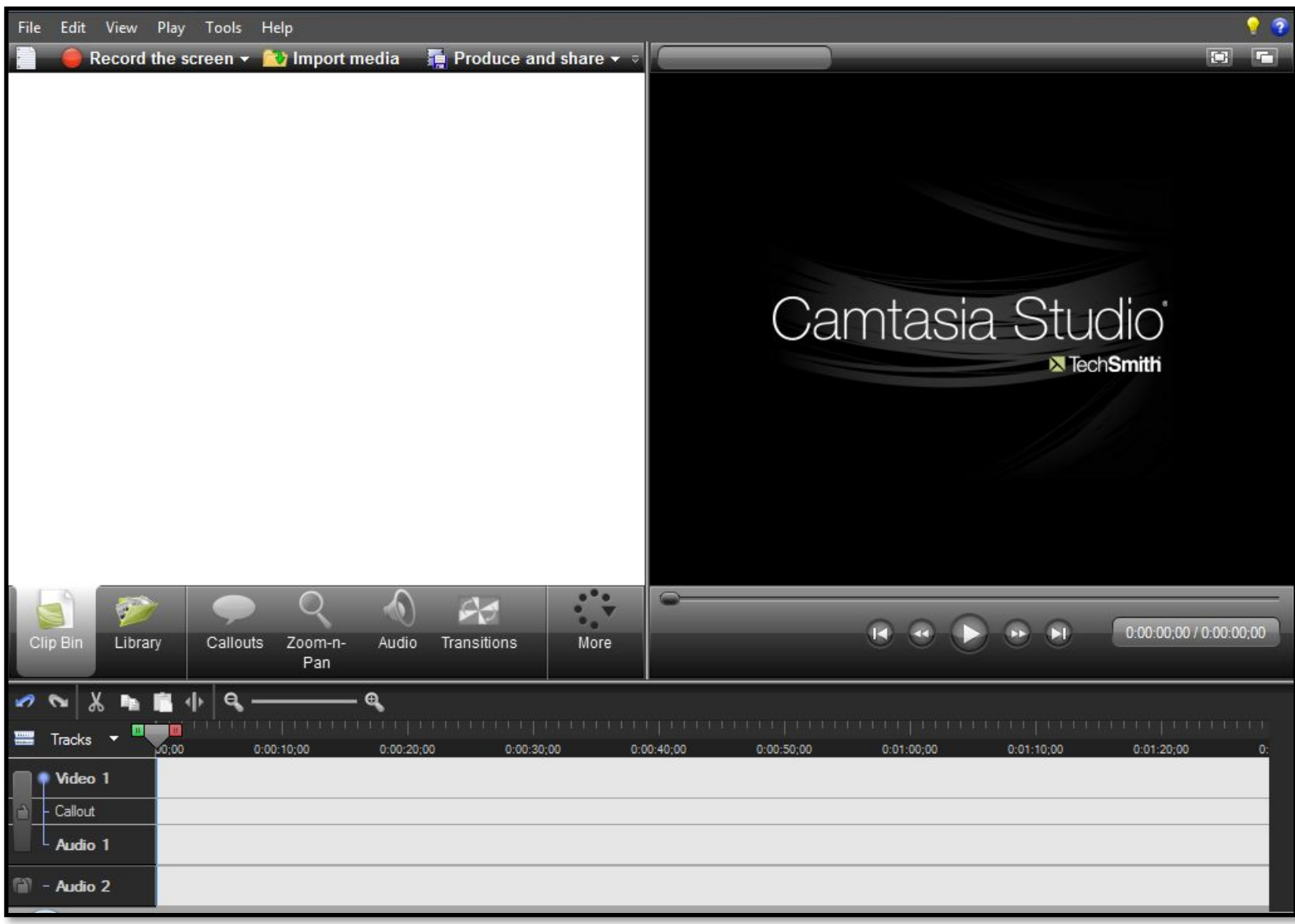

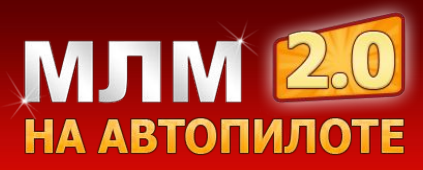

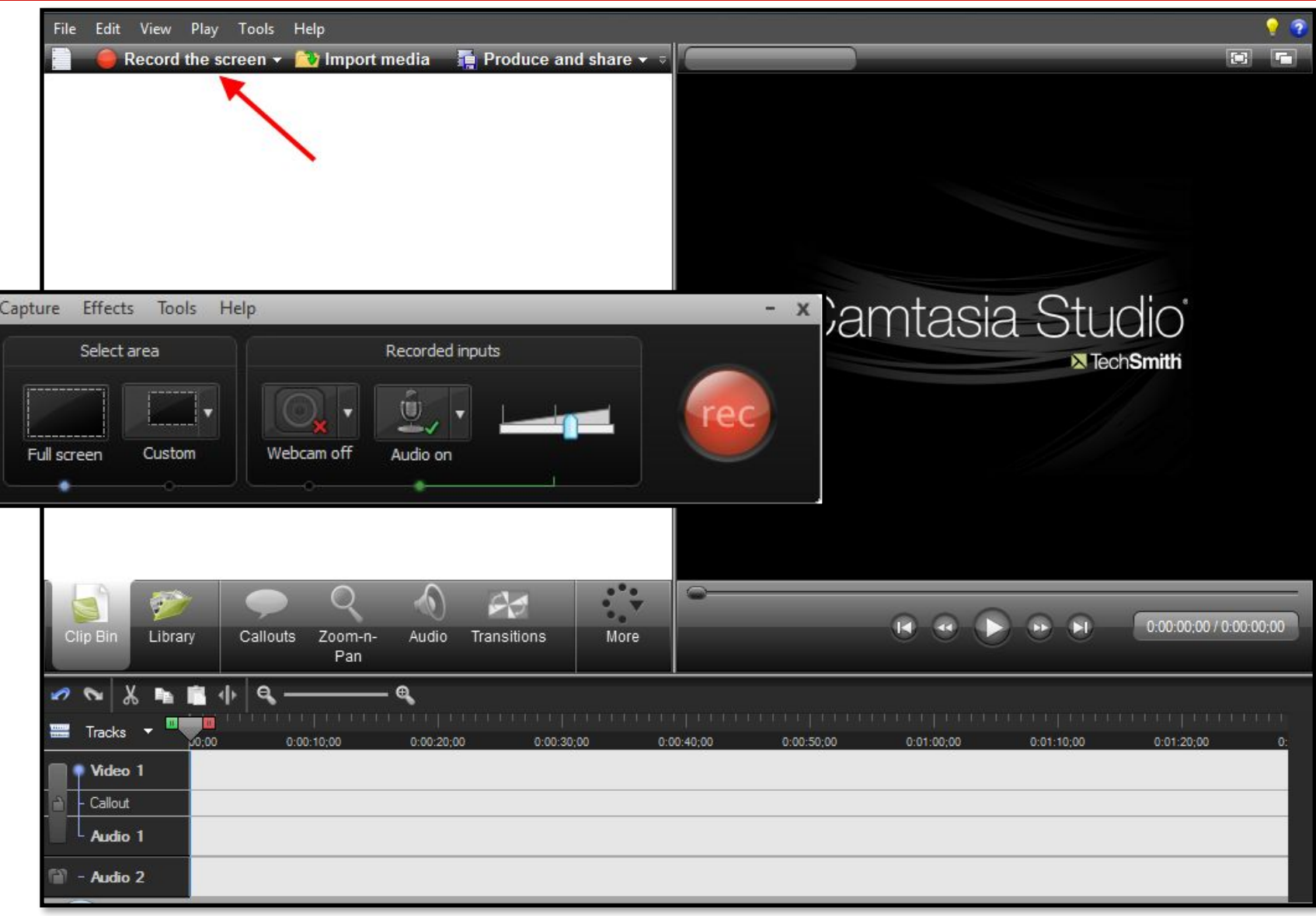

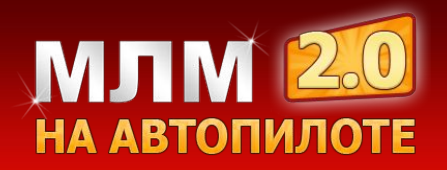

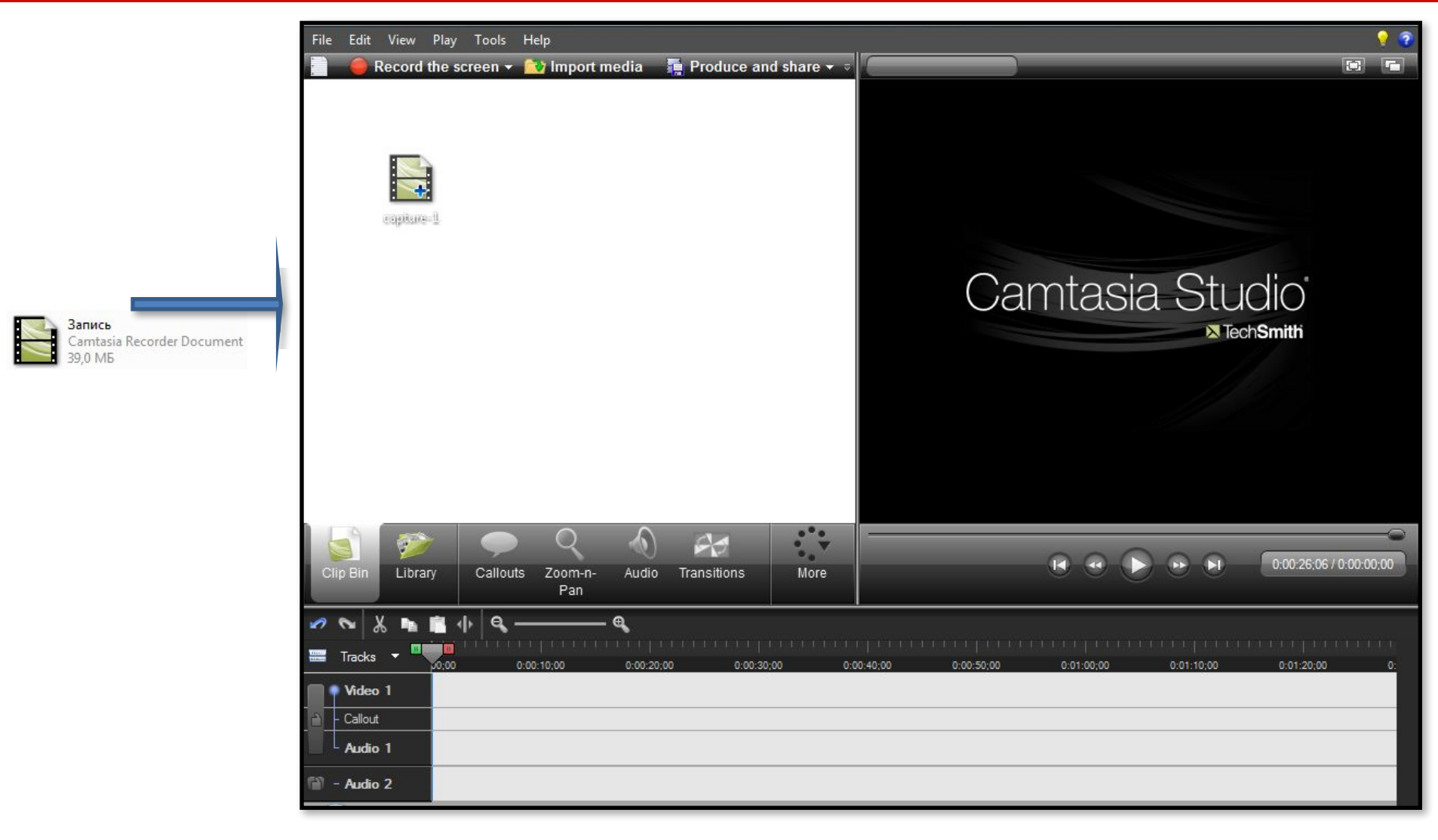

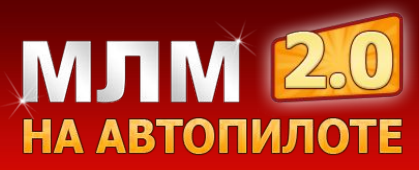

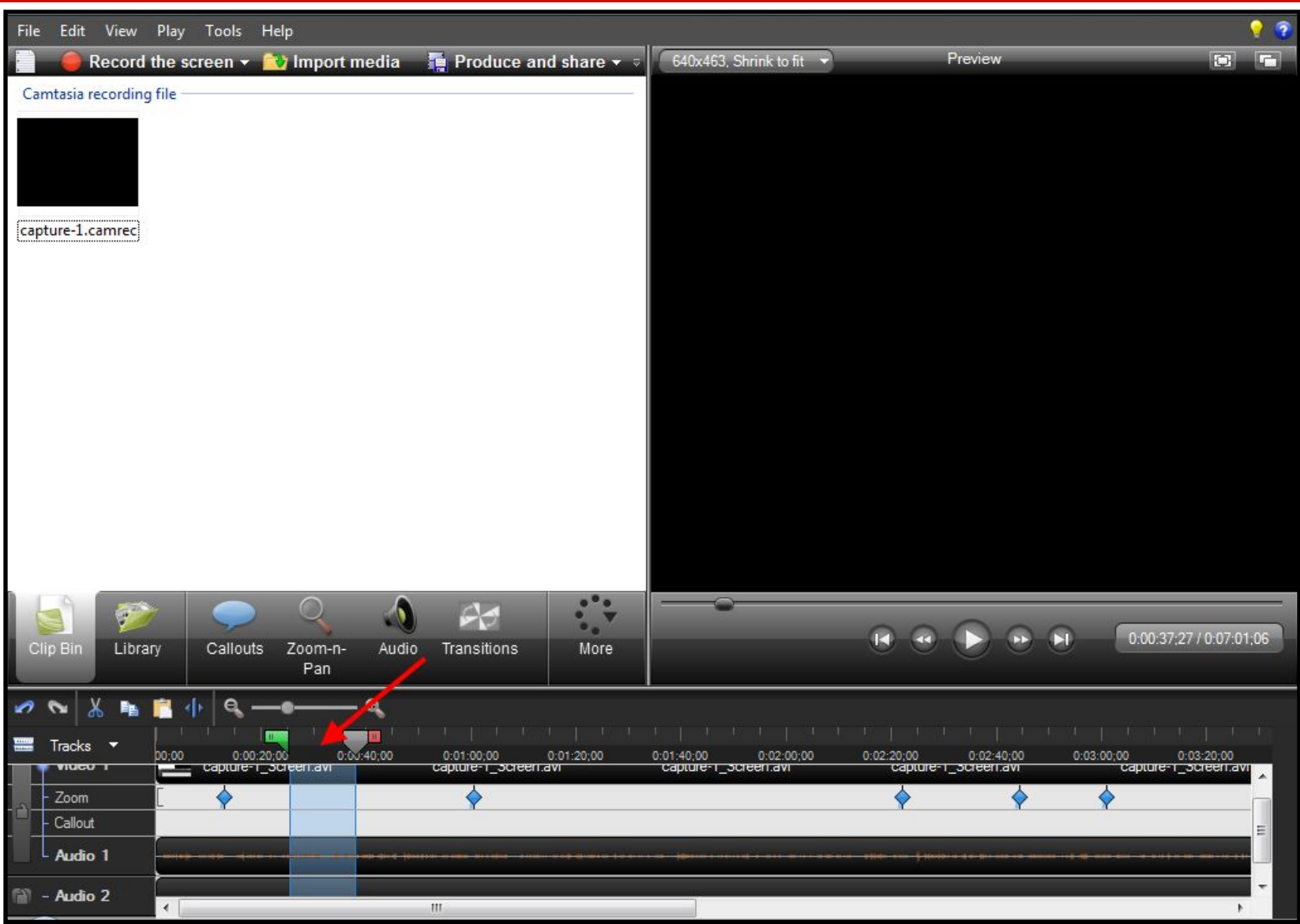

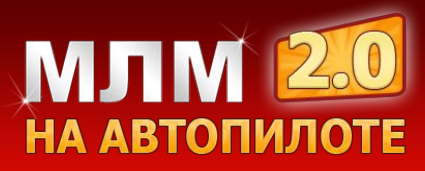

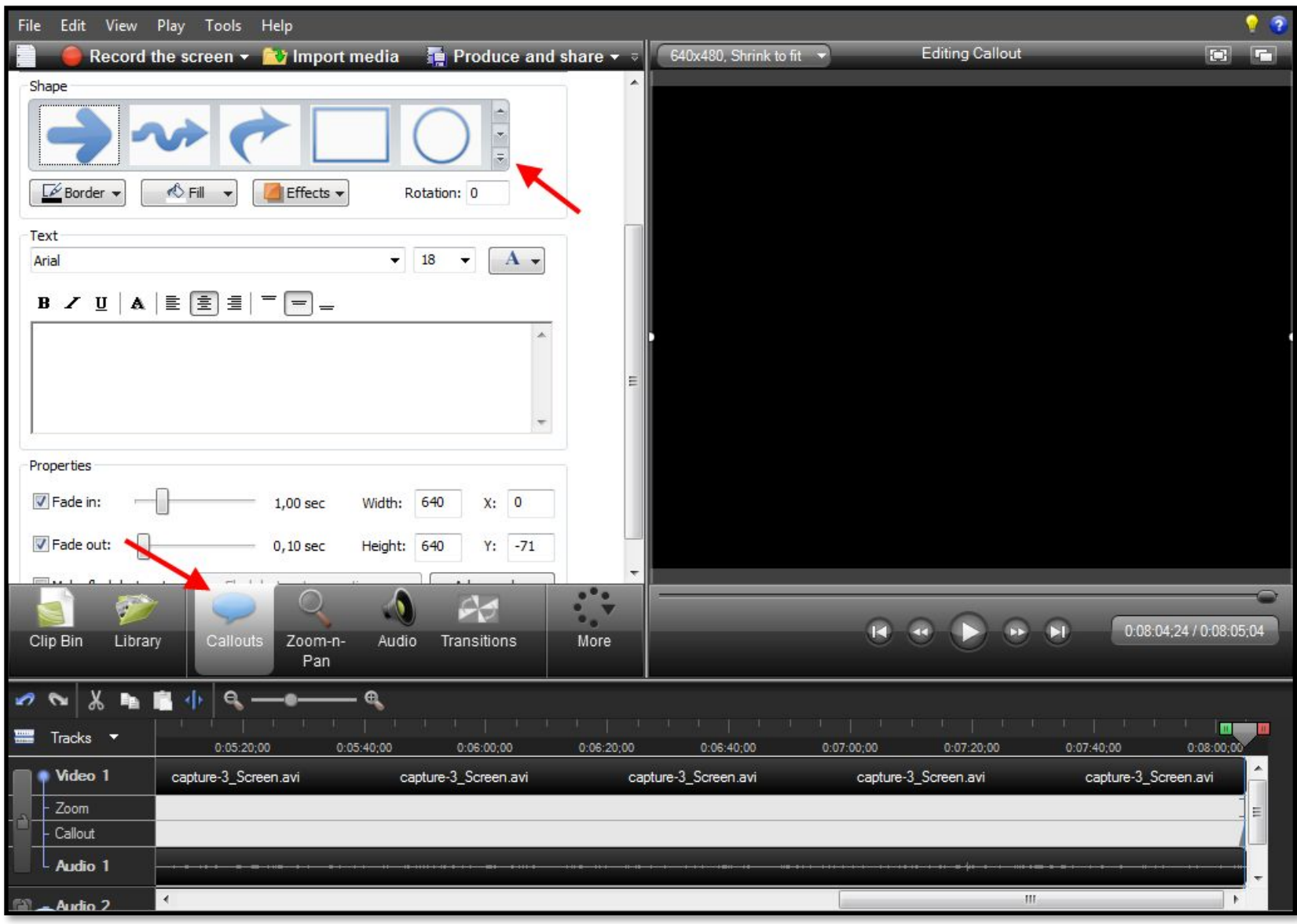

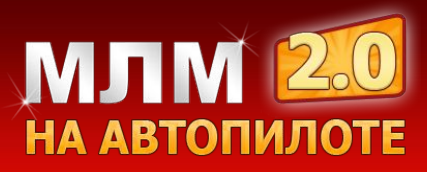

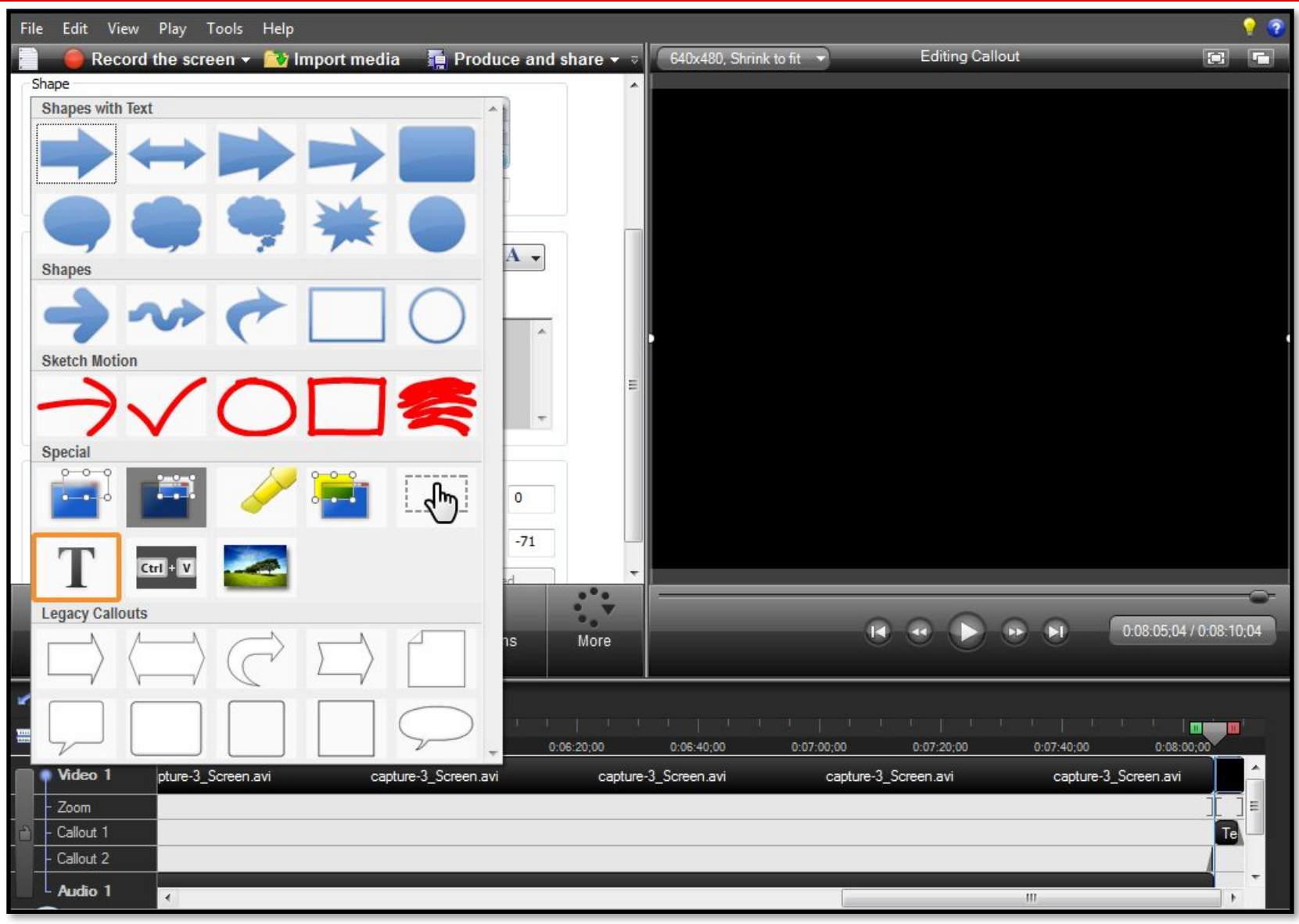

![](_page_12_Picture_0.jpeg)

![](_page_12_Picture_3.jpeg)

![](_page_13_Picture_0.jpeg)

![](_page_13_Picture_3.jpeg)

![](_page_14_Picture_0.jpeg)

![](_page_14_Picture_3.jpeg)

![](_page_15_Picture_0.jpeg)

![](_page_15_Picture_1.jpeg)

![](_page_16_Picture_0.jpeg)

![](_page_16_Picture_1.jpeg)

![](_page_17_Picture_0.jpeg)

![](_page_17_Picture_1.jpeg)

![](_page_18_Picture_0.jpeg)

![](_page_18_Picture_1.jpeg)

![](_page_19_Picture_0.jpeg)

![](_page_19_Picture_3.jpeg)

![](_page_20_Picture_0.jpeg)

![](_page_20_Picture_1.jpeg)

![](_page_21_Picture_0.jpeg)

# **Формат Web**

При публикации в этом формате создается папка с html файлом и готовым видео плеером. Эту папку Вам нужно загрузить на Ваш хостинг.

![](_page_21_Picture_3.jpeg)

![](_page_22_Picture_0.jpeg)

#### **Share to screencast.com**

Screncast.com – сервис предоставляющий 2ГБ свободного места.

![](_page_22_Picture_3.jpeg)

![](_page_23_Picture_0.jpeg)

#### **Share to screencast.com**

![](_page_23_Picture_8.jpeg)

![](_page_24_Picture_0.jpeg)

![](_page_24_Picture_5.jpeg)

![](_page_25_Picture_0.jpeg)

![](_page_25_Picture_1.jpeg)

![](_page_26_Picture_0.jpeg)

# **Share to YouTube**

![](_page_26_Picture_7.jpeg)

![](_page_27_Picture_0.jpeg)

# **Share to YouTube**

![](_page_27_Picture_7.jpeg)

![](_page_28_Picture_0.jpeg)

# **Как уменьшить размер файла, делая запись в программе Power Point.**

Если Вы хотите уменьшить размер видео ролика записывая его в программе PowerPoint, то для этого необходимо записать звук в программе Camtasia Studio и наложить на него слайды, которые предварительно необходимо сохранить в формате **«png».**

![](_page_29_Picture_0.jpeg)

![](_page_29_Picture_1.jpeg)

![](_page_30_Picture_0.jpeg)

![](_page_30_Picture_3.jpeg)

![](_page_31_Picture_0.jpeg)

![](_page_31_Picture_1.jpeg)

![](_page_32_Picture_0.jpeg)

![](_page_32_Picture_1.jpeg)

![](_page_33_Picture_0.jpeg)

![](_page_33_Picture_1.jpeg)

![](_page_34_Picture_0.jpeg)

![](_page_34_Picture_1.jpeg)

![](_page_35_Picture_0.jpeg)

# **7 шагов для запуска МЛМ-конвейера по производству видео роликов**

- Благодаря простой системе о которой Вы узнаете, я создал более **100** видео роликов для разных компаний сетевого маркетинга.

-На данный момент у меня более 50 сайтов воронок и для каждого сайта у меня отдельный видео ролик. Конверсия данных сайтов в среднем составляет 35,5%.

- Вы поймете, как создавать видео ролики за считанные минуты.
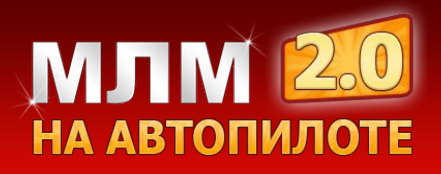

 **Шаг 1** – Напишите сюжет Вашего видео ролика.

- **1.** Не упоминайте названия компаний.
- **2.** Используйте копирайтинг.
- **3.** Создавайте интригу.
- **4.** Говорите о проблемах аудитории.
- **5.** Предлагайте решение проблемы человека в конце видео.
- **6.** Побуждайте человека подписаться на рассылку.

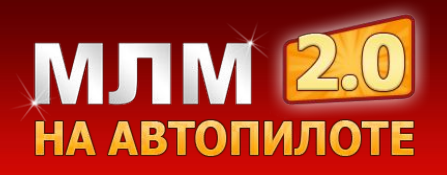

 **Шаг 2** – Опираясь на текст, создайте слайд шоу в программе PowerPoint.

Сохраните слайды презентации в формате **.PNG**

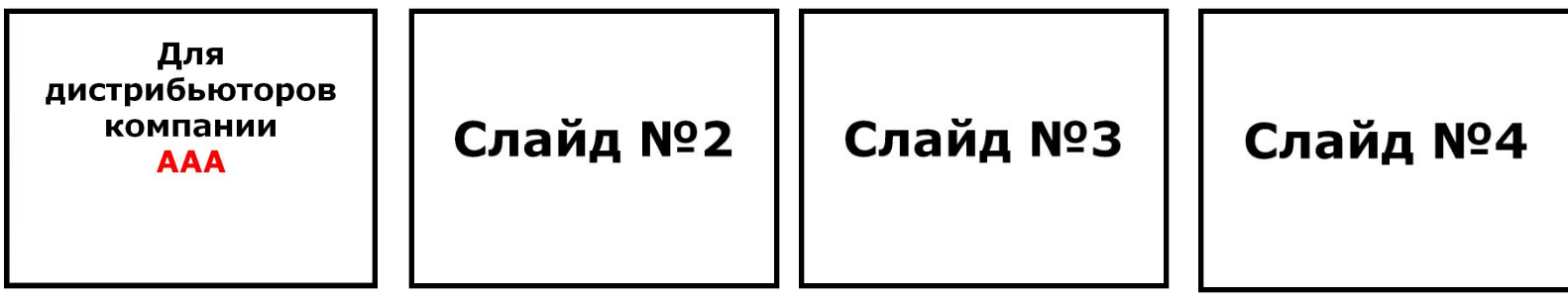

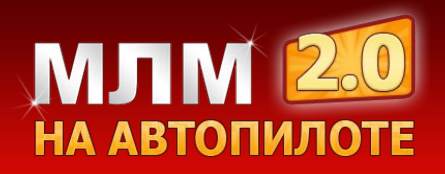

 **Шаг 3** – Проведите маркетинговый анализ компаний сетевого маркетинга.

1). Введите в поисковик запрос «список млм компаний» или «список компаний сетевого маркетинга».

2). Найдите сайт, где опубликованы МЛМ компании и для каждой компании проведите анализ запросов при помощи статистики ключевых слов «Яндекса». http://wordstat.yandex.ru

3). Создайте файл и выпишите туда названия компаний и количество запросов по ним.

**Пример:**

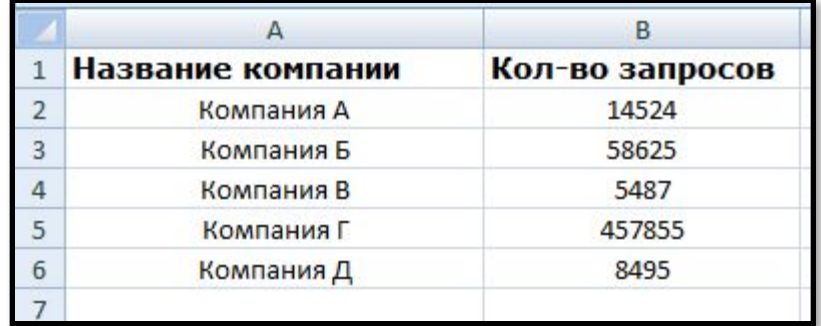

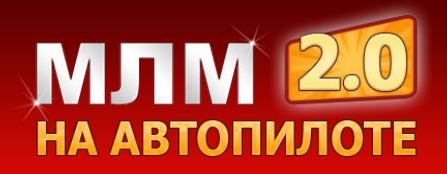

 **Шаг 4** - Для каждой компании сетевого маркетинга из вашего списка создайте отдельный слайд в программе PowerPoint и сохраните их в формате **png**.

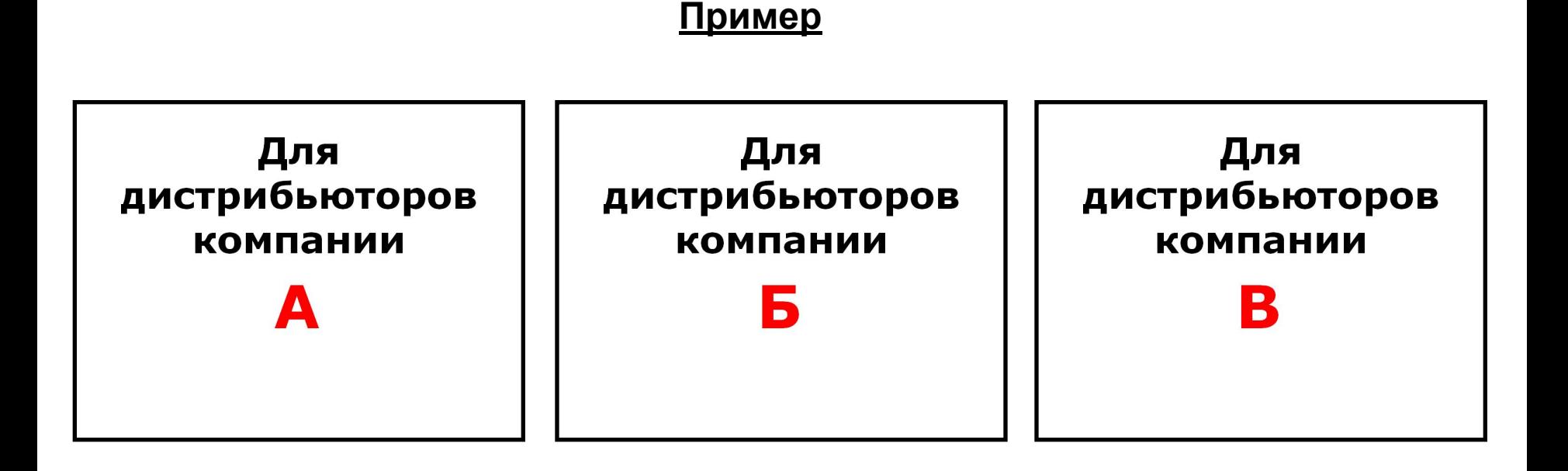

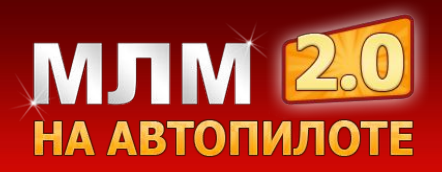

 $\square$  Шаг 5 - Запись звука.

Запишите звук в программе Camtasia studio...

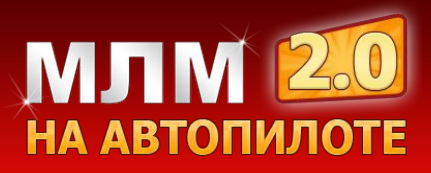

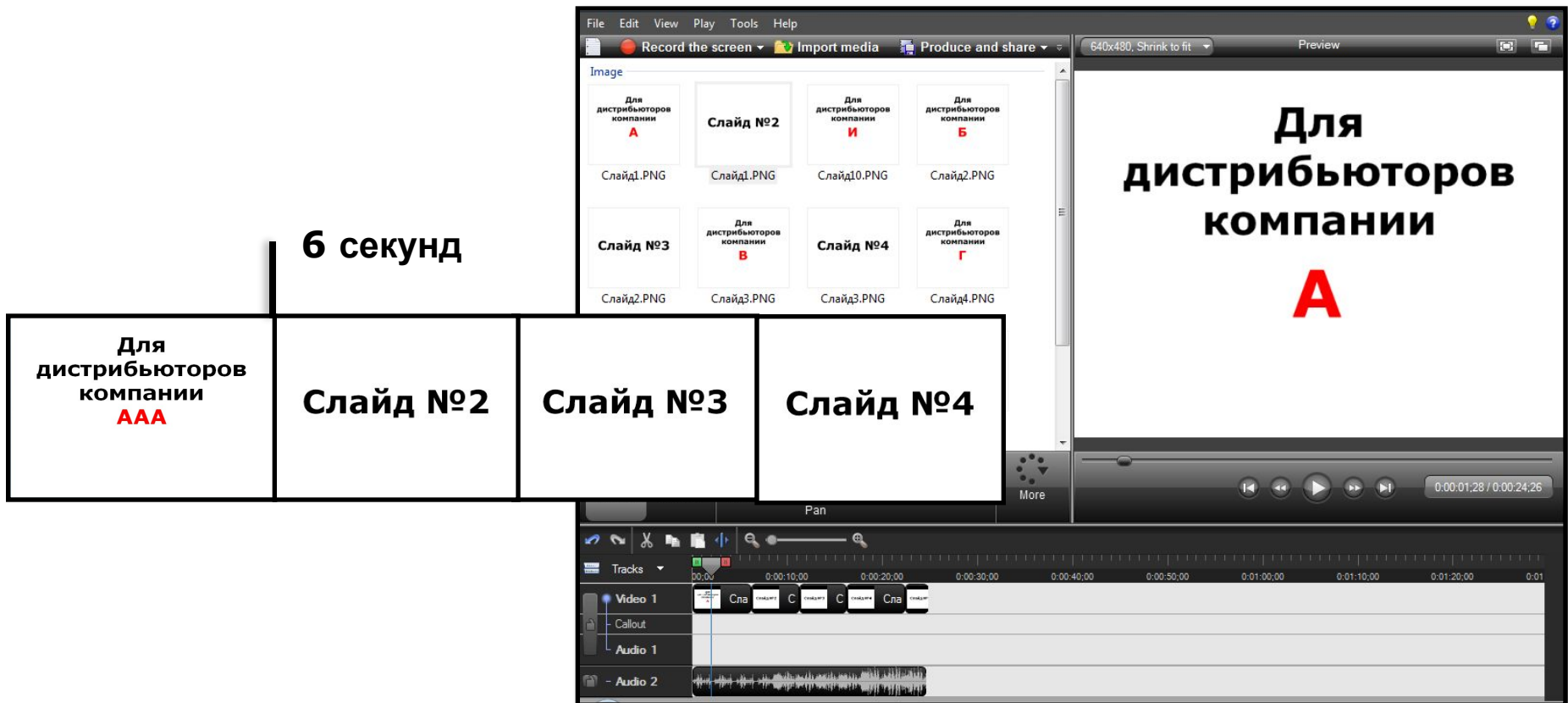

 **Шаг 6** – загрузите снимки слайдов и звук в программу Camtasia Studio, и перетащите их на временную шкалу (time line).

На временной шкале Вы можете удлинять и уменьшать время показа данных слайдов и совмещать их со звуковой дорожкой. После того, как Вы совместите слайды со звуком, опубликуйте видео.

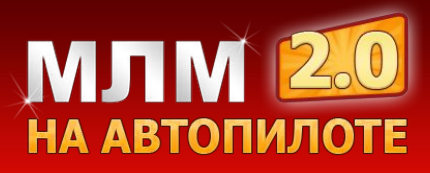

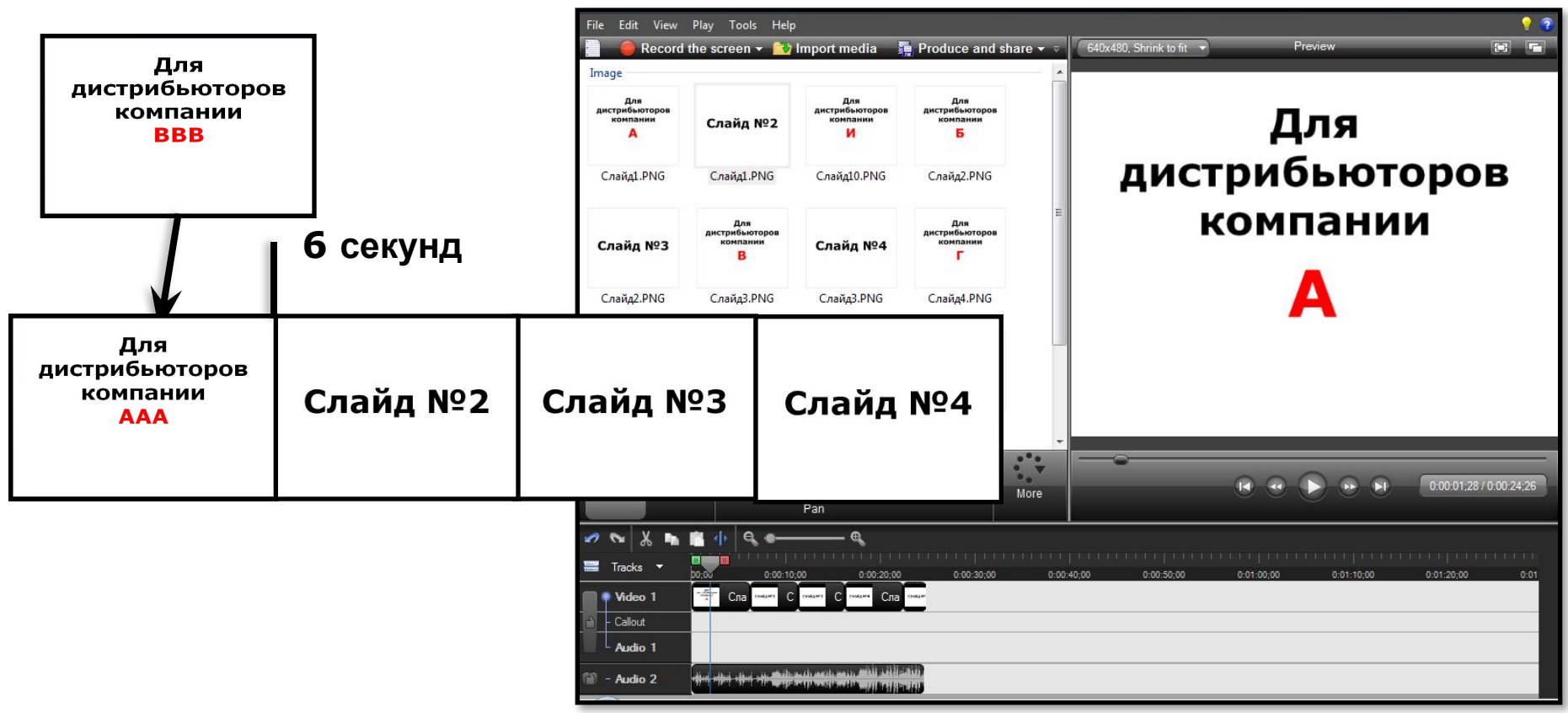

П Шаг 7 - После публикации видео ролика замените слайд с названием компании на временной шкале.

#### Конвейер готов!

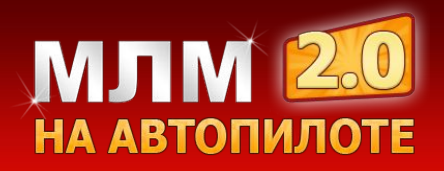

# **7 шагов для запуска МЛМ-конвейера по производству видео роликов**

 **1 шаг** – написание текста.

 **2 шаг** – создание сюжета в программе PowerPoint.

 **3 шаг** – анализ компаний сетевого маркетинга и создание списка.

 **4 шаг** – создание слайдов с названием компаний.

 **5 шаг** – запись звуковой дорожки по заранее заготовленному тексту.

 **6 шаг** – загрузка файлов в программу и совмещение картинок со звуковой дорожкой.

 **7 шаг** – замена слайда с названием компании.

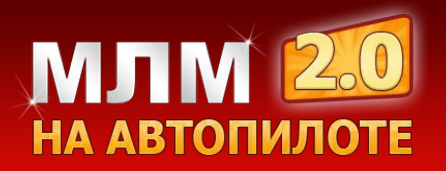

### **Живое видео**

При записи видео в живую, 60% информации передается не вербально, т.е. при помощи языка тела, мимики, жестов.

Это досталось нам от далеких предков, когда не было слов и люди общались при помощи языка тела.

> **Алан Пиз: Книга**: «Язык телодвижений»

**Видео**: «Как научиться понимать друг друга»

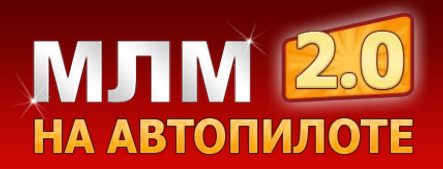

#### **Обработка видео снятого на камеру или фотоаппарат**

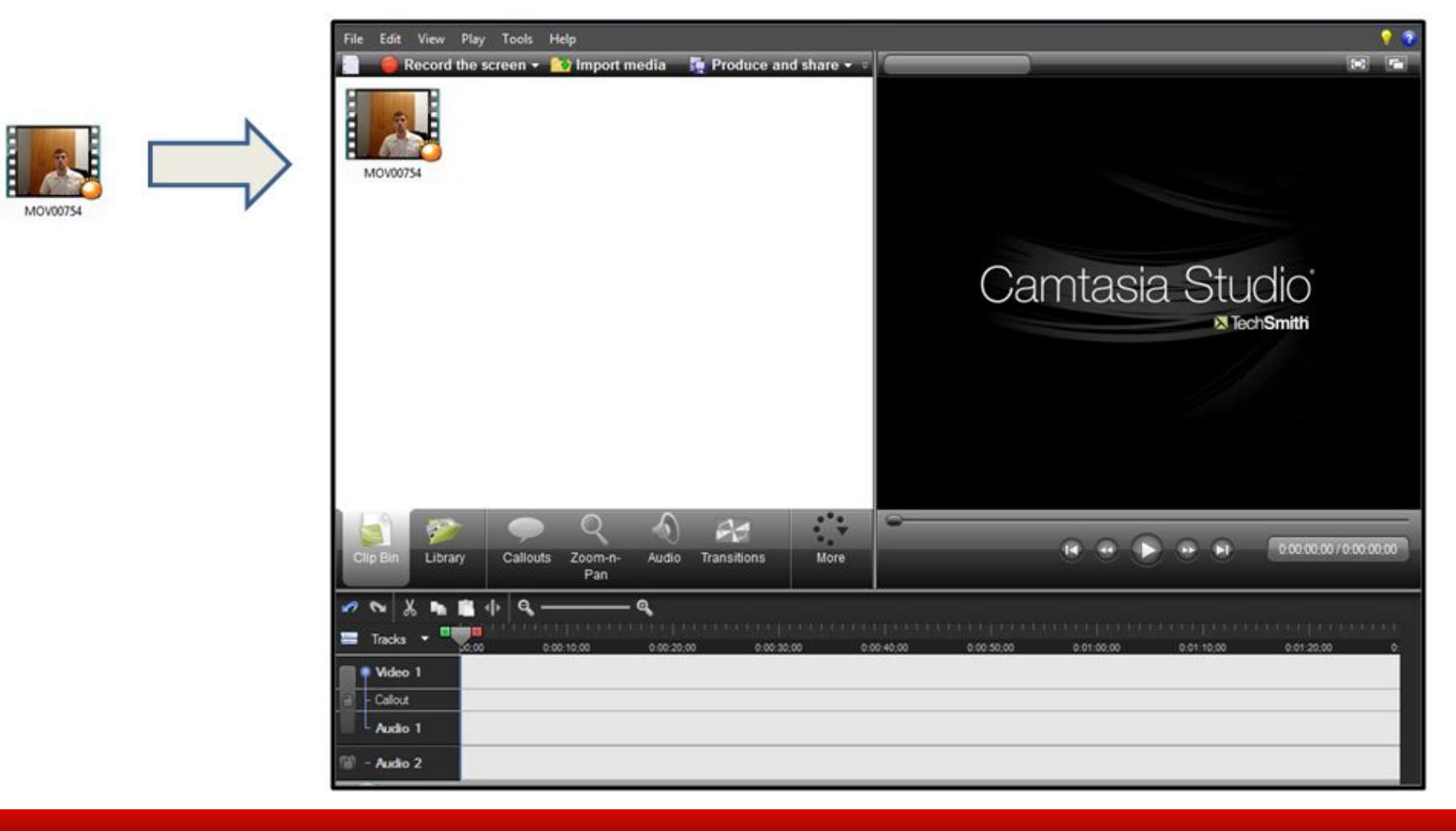

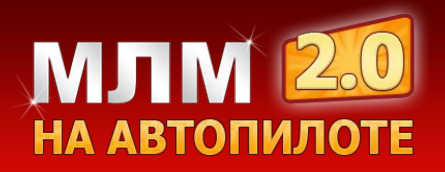

#### **Тактика работы с видео хостингами**

Сейчас огромное количесто видео хостингов, куда Вы можете загружать видео ролики.

Сегодня мы рассмотрим самый большой видео хостинг в мире **YouTube.com**

YouTube занимает **3-е место** по посещаемости в мире и **6-е место** по посещаемости в рунете и функционал который есть на YouTube, нет ни на одном видео хостинге.

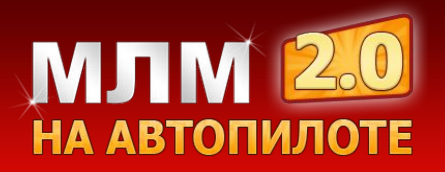

#### **Название канала**

Название Вашего канала должно нести смысловую нагрузку.

Назовите Ваш канал названием Вашего домена или впишите своё имя и фамилию, что будет продвигать Ваш бренд.

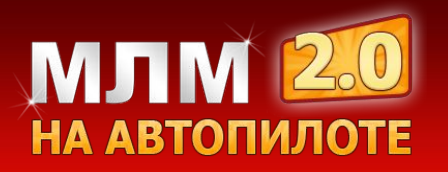

# **Сервисы для скачивания видео роликов**

Сервисы, которые Вы можете использовать для скачивания видео роликов:

- **SaveFrom.net**
- **Videosaver.ru**
- **Sgrab.ru**

Если Вы хотите загружать ролики других людей, то создавайте отдельный аккаунт для них.

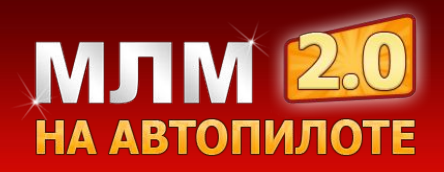

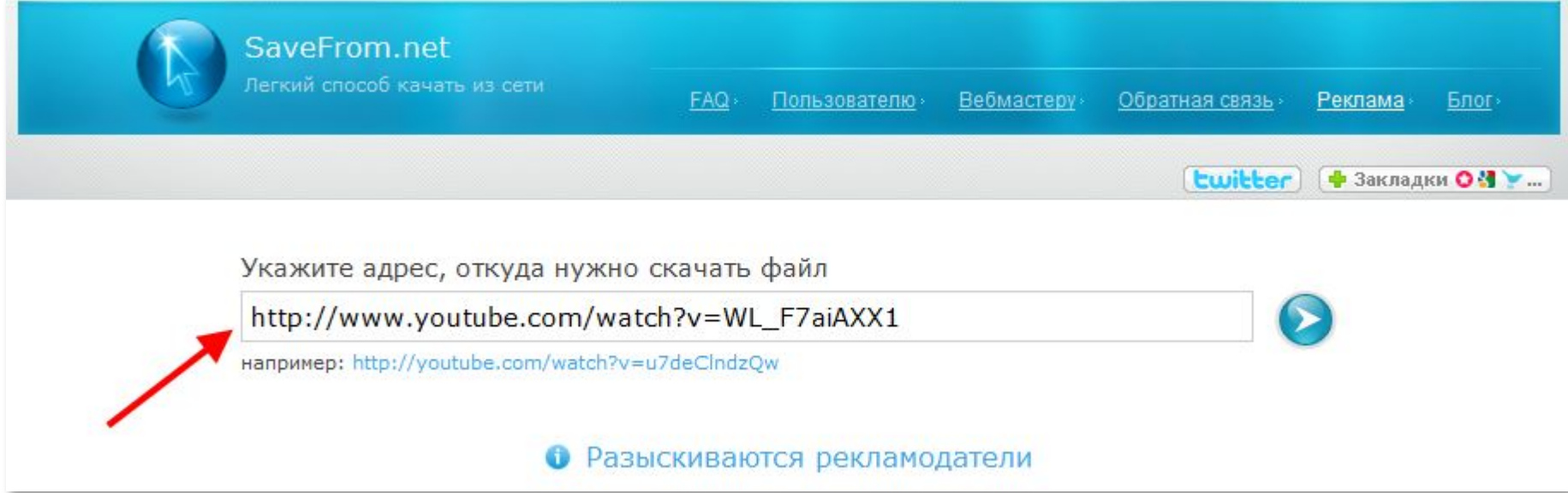

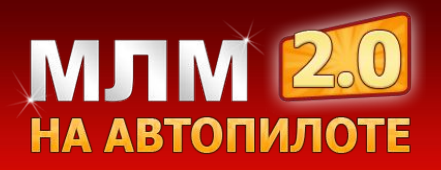

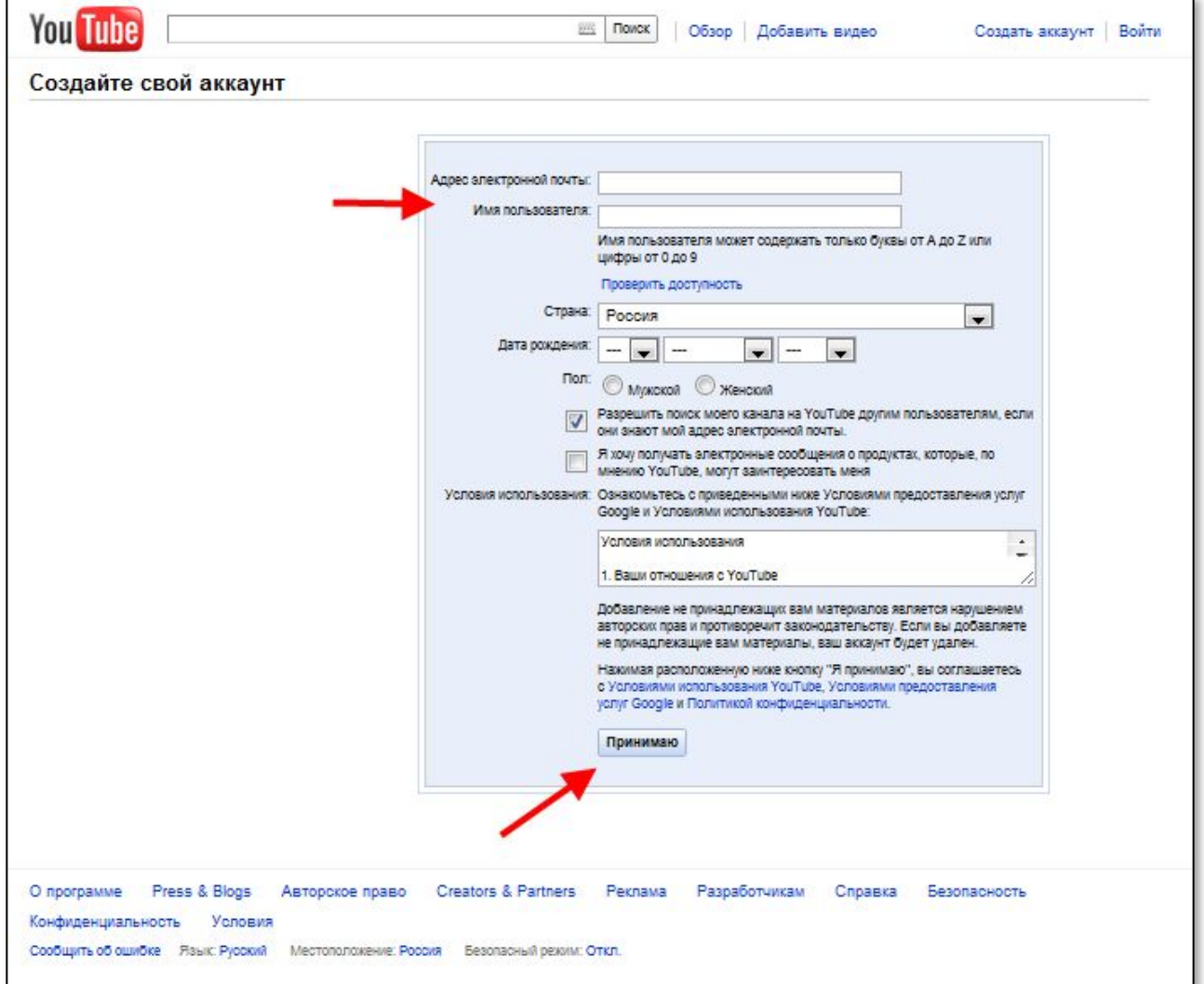

http://www.youtube.com/create\_account

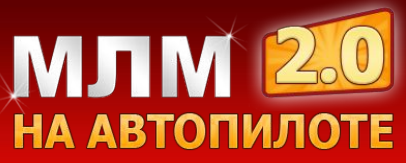

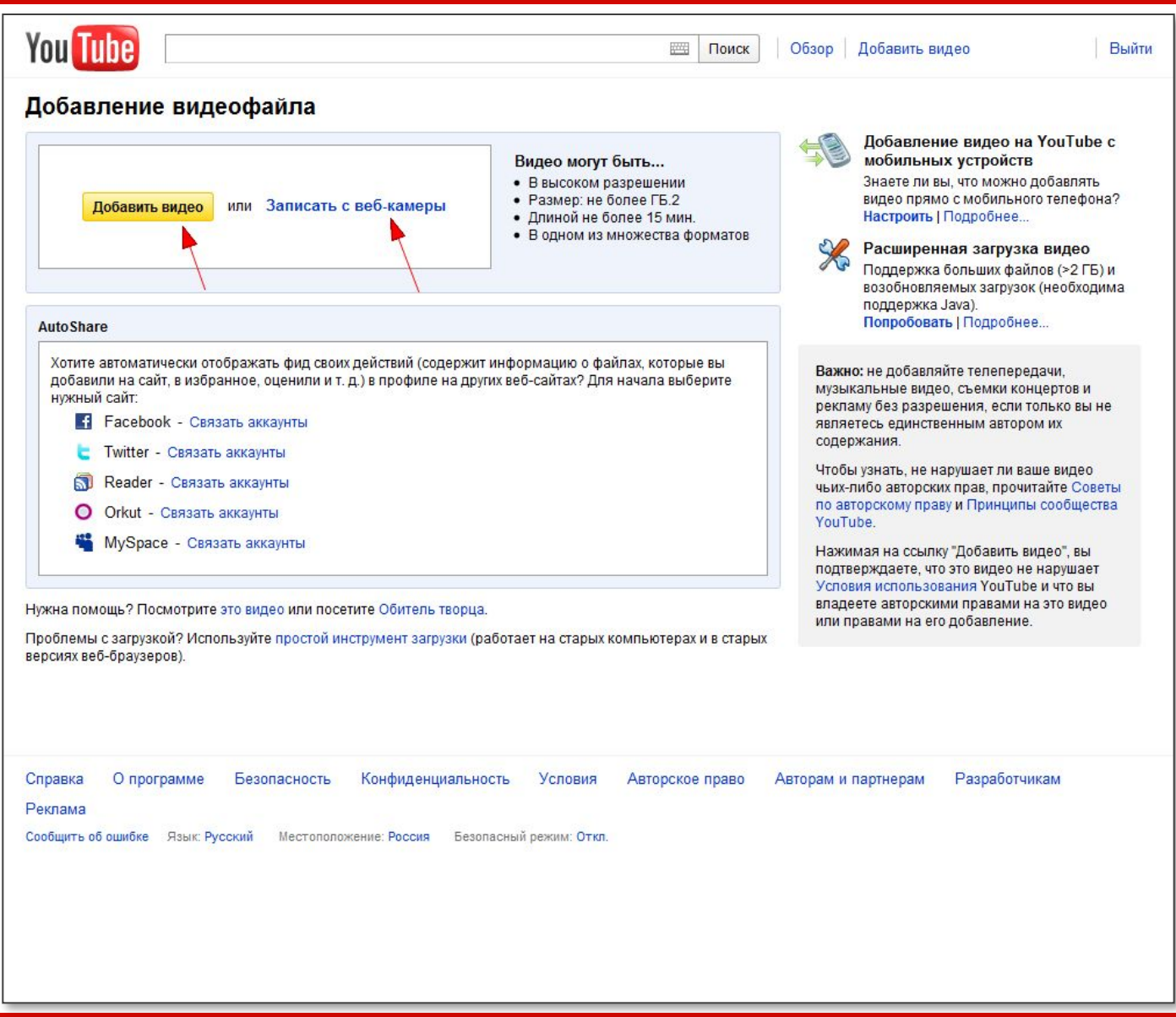

# **МЛМ 2.0**

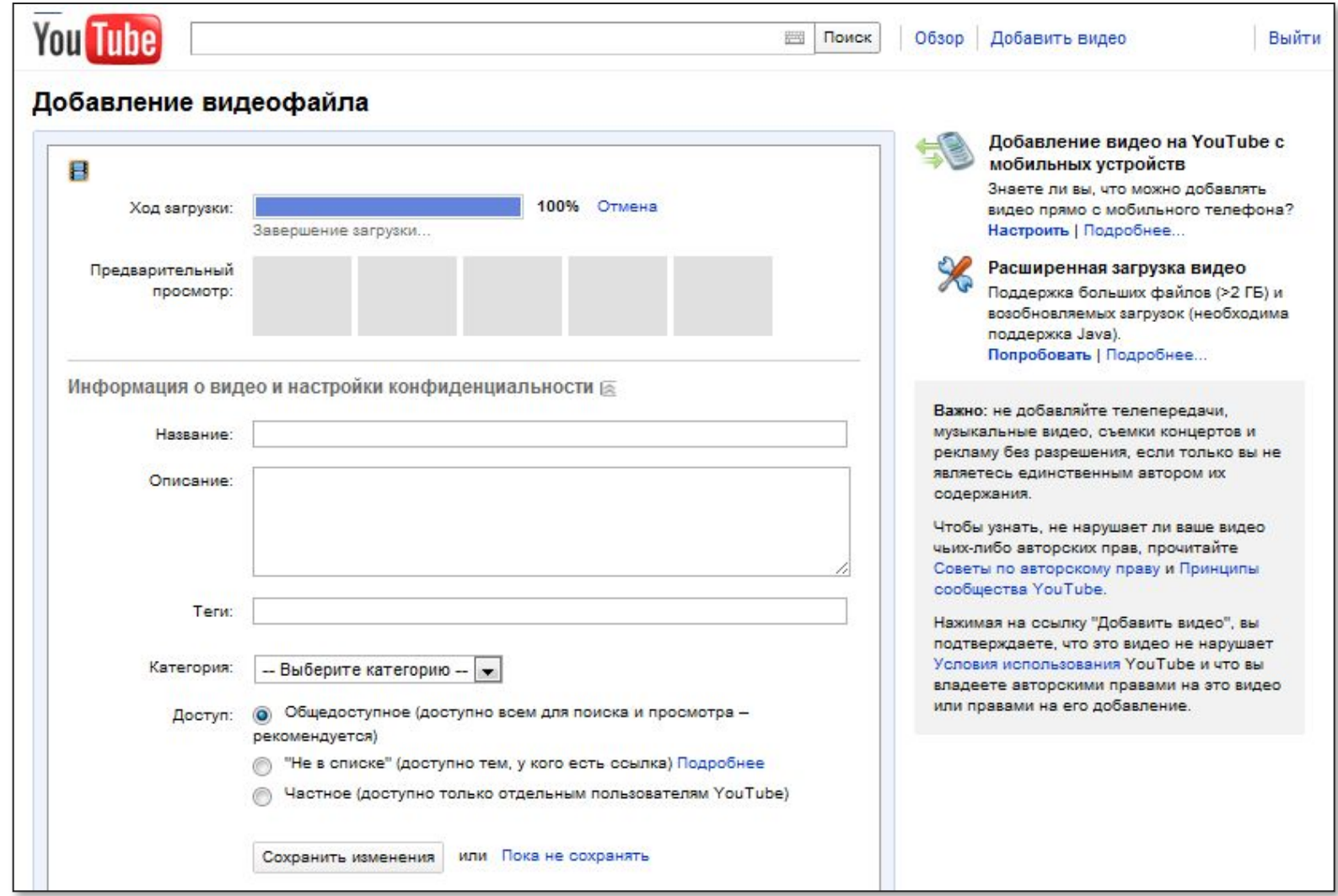

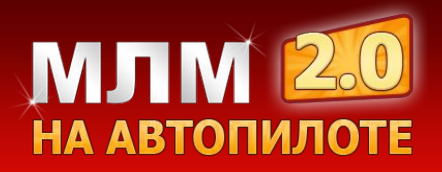

# **Как оптимизировать видео ролики?**

Поисковики хорошо индексируют видео ролики, но важно понять что ролики должны быть оптимизированы по определенным ключевым словам.

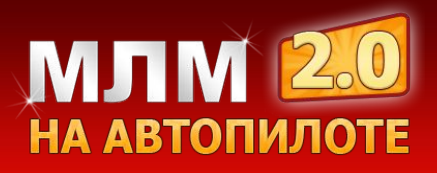

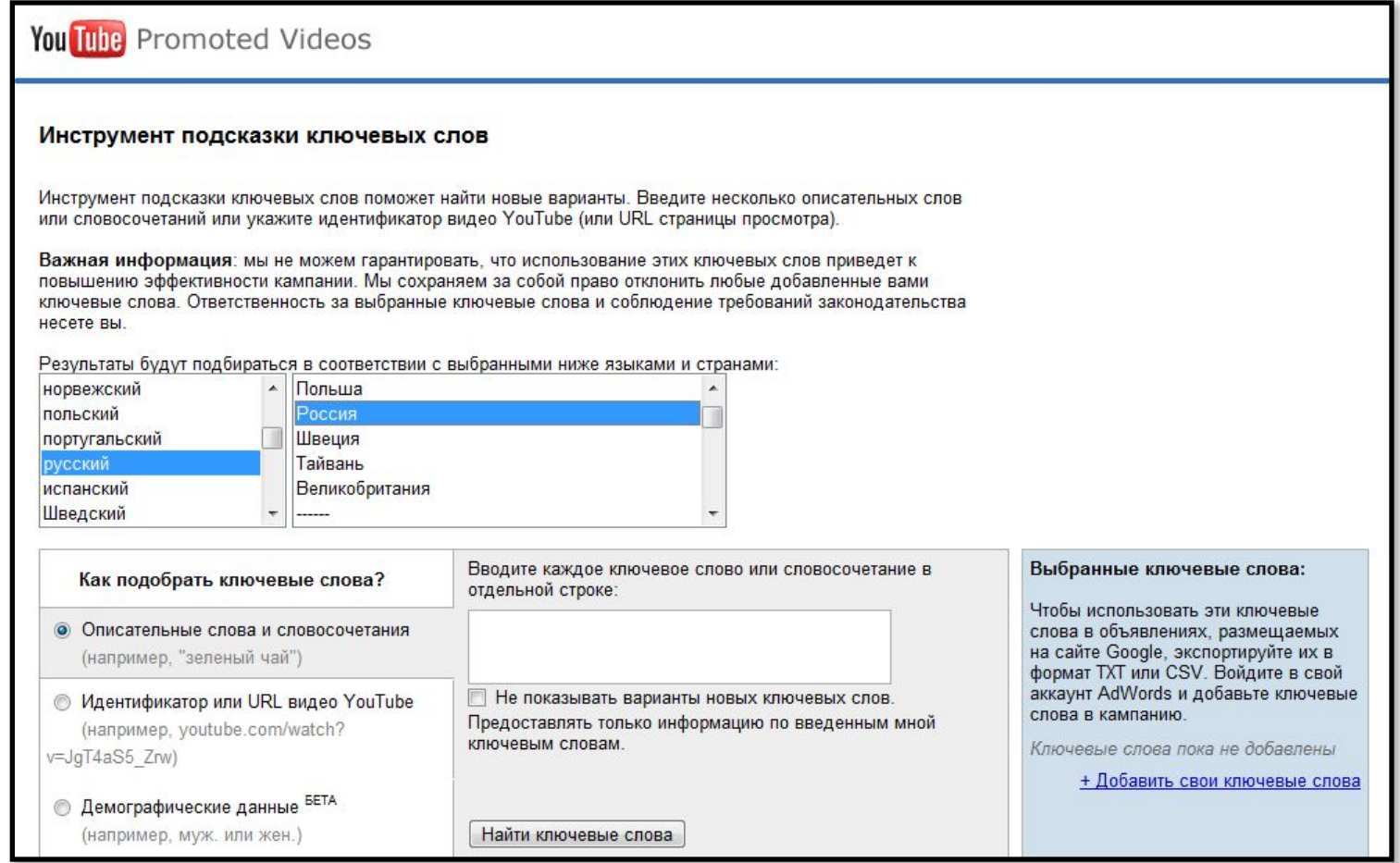

Для анализа ключевых слов используйте сервис

**https://ads.youtube.com/keyword\_tool** Благодаря этому сервису Вы узнаете количество запросов, по заданным ключевым словам, т.е. по словам, которые ищут пользователи в поиске Youtube.

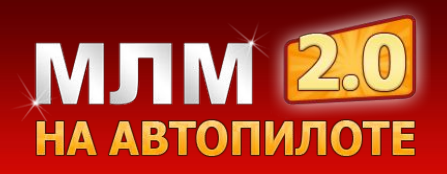

## **Используйте статистику Яндекса**

Для подбора ключевых слов, так же используйте сервис статистики ключевых слов Яндекса: http://wordstat.yandex.ru

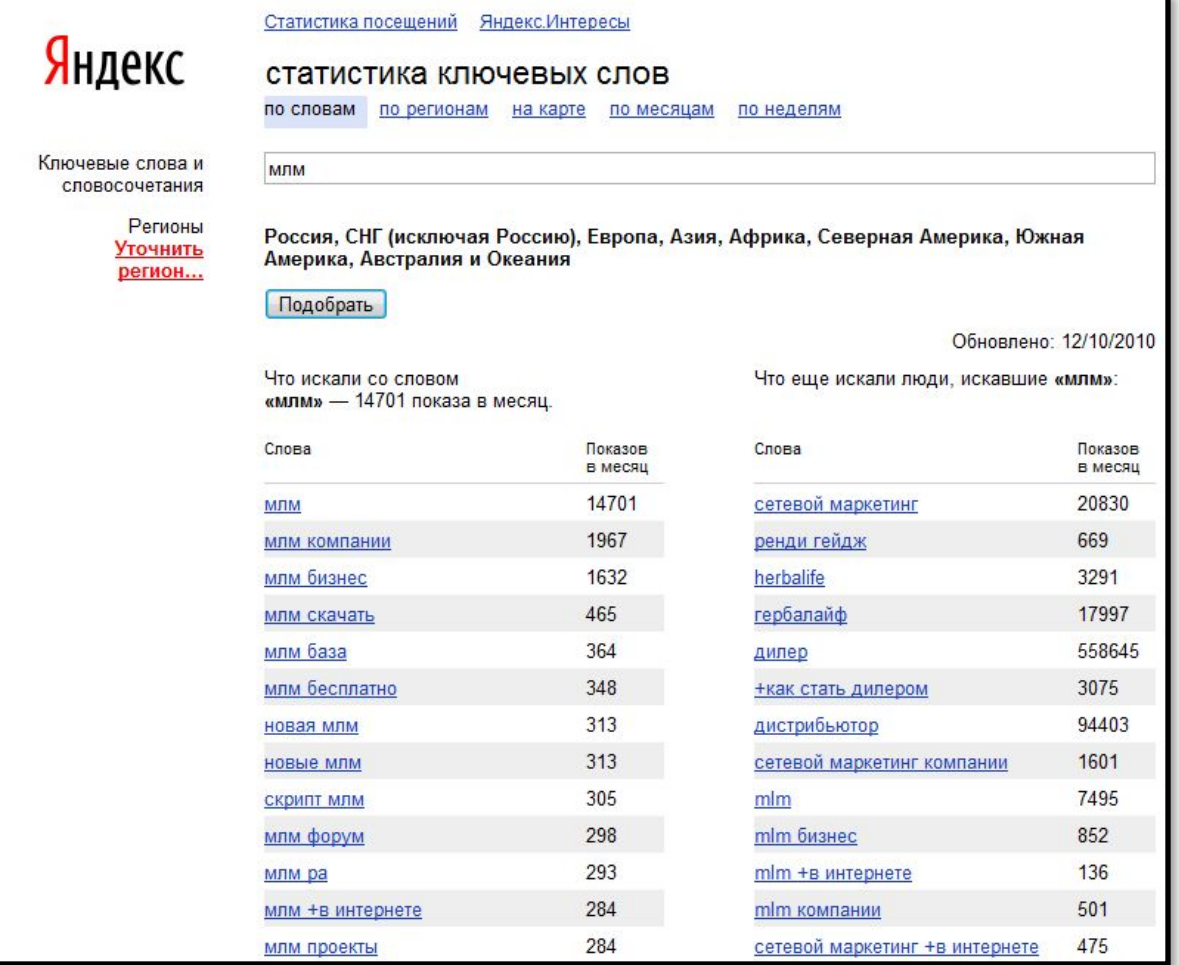

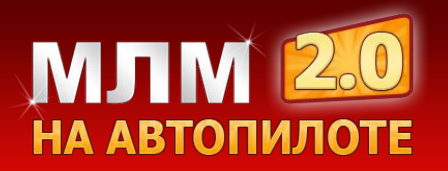

#### **Заголовок видео ролика**

Заголовок видео ролика влияет на успех более, чем на 80%.

- ✔ Заголовок Вашего видео должен притягивать внимание людей и **обязательно** должен быть связан с темой Вашего видео.
- $\vee$  Ключевые слова в заголовке имеют наибольшее значение при оптимизации видео, потому что первое, что видит пользователь в поисковой выдаче – это название Вашего видео и те слова, которые он вписал выделяются жирным, что повышает релевантность ролика в глазах пользователя.
- ✔ Если Вы оптимизируете свой видео ролик к примеру по названию компании, то можете вписать название 2 раза: 1 раз по-русски 1 раз по-английски

#### **Пример: МЛМ – MLM. Секреты успеха в интернет.**

✔ Подбирайте разные заголовки для разных видео хостингов.

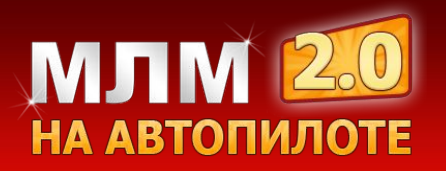

#### **Описание видео ролика**

Первым делом в описании нужно указывать активную ссылку Вашего сайта, т.е. ссылку, которая начинается с символов http://DomenВашего сайта, т.е. ссылку, которая начинается с символов http://Domen.Вашего сайта, т.е. ссылку, которая начинается с символов http://Domen.Ru

Описание на YouTube может достигать макс. 2500 символов.

Поисковые системы индексируют текст, поэтому вписывайте в описание, как можно больше слов.

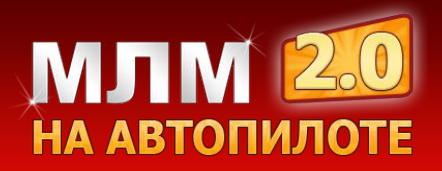

#### **Теги**

Теги – это ключевые слова, которые также влияют на поисковую оптимизацию Вашего видео ролика.

Вписывайте ключевые слова из заголовка Вашего видео, подбирайте к ним синонимы и вписывайте их тоже.

Я рекомендую Вам вписывать, как можно больше тегов.

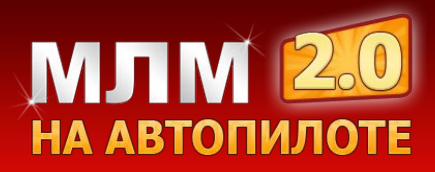

# **Каких результатов можно добиться благодаря грамотной оптимизация видео роликов?**

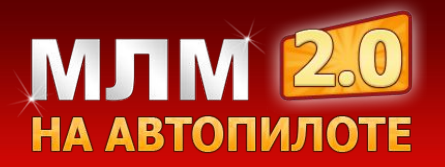

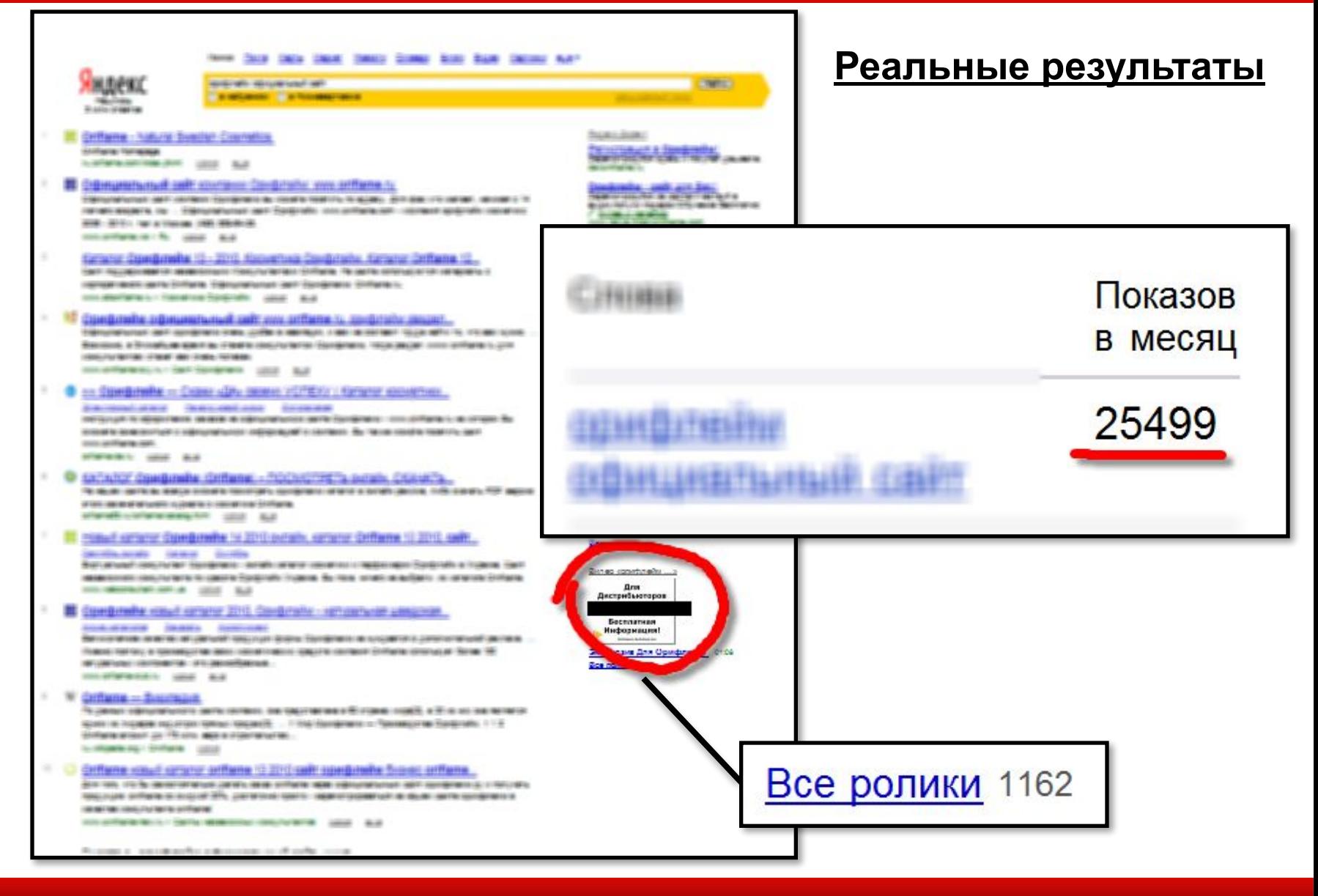

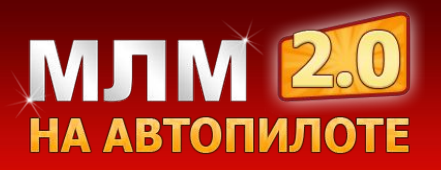

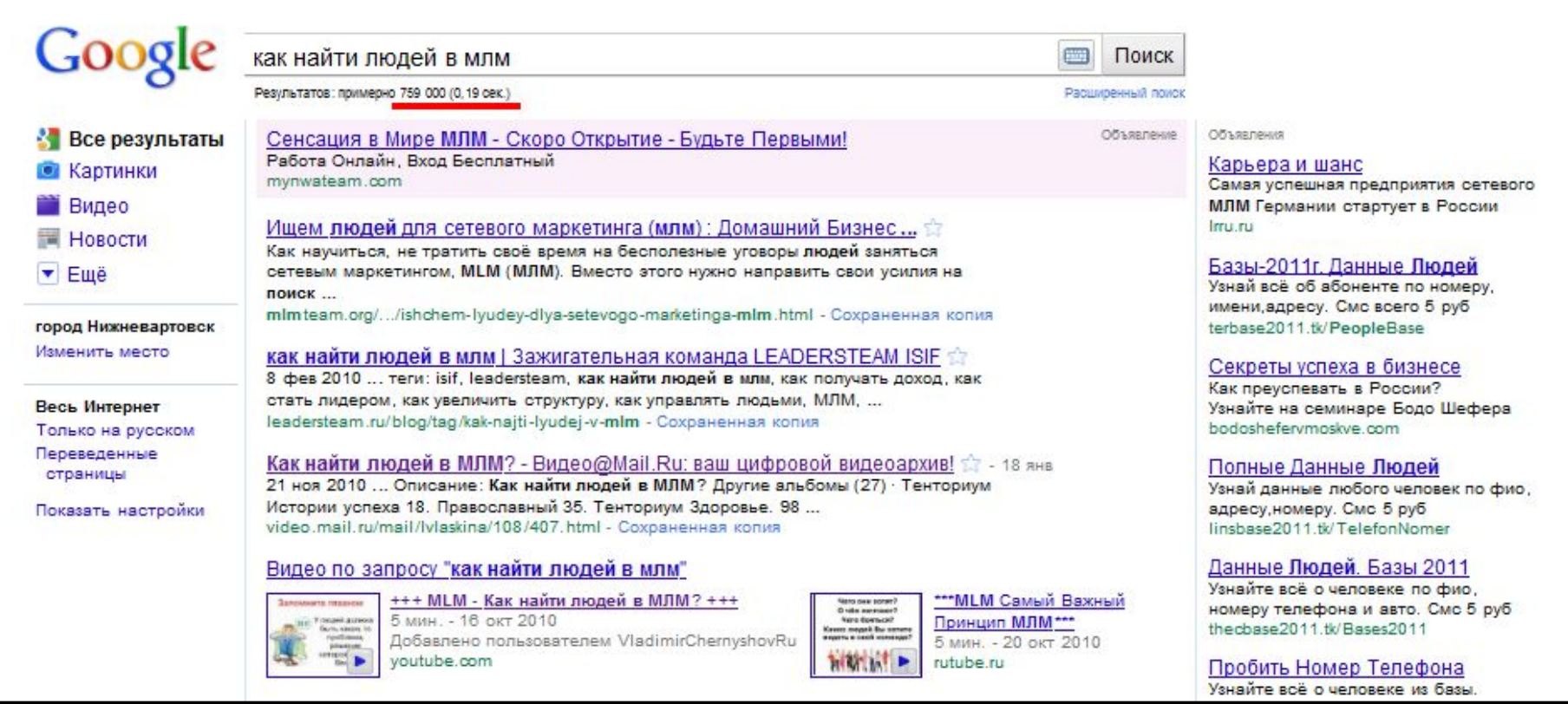

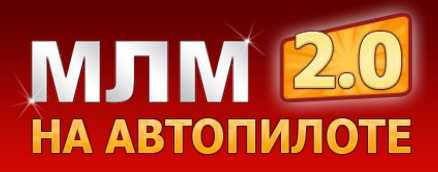

#### **Как грамотно использовать аннотации?**

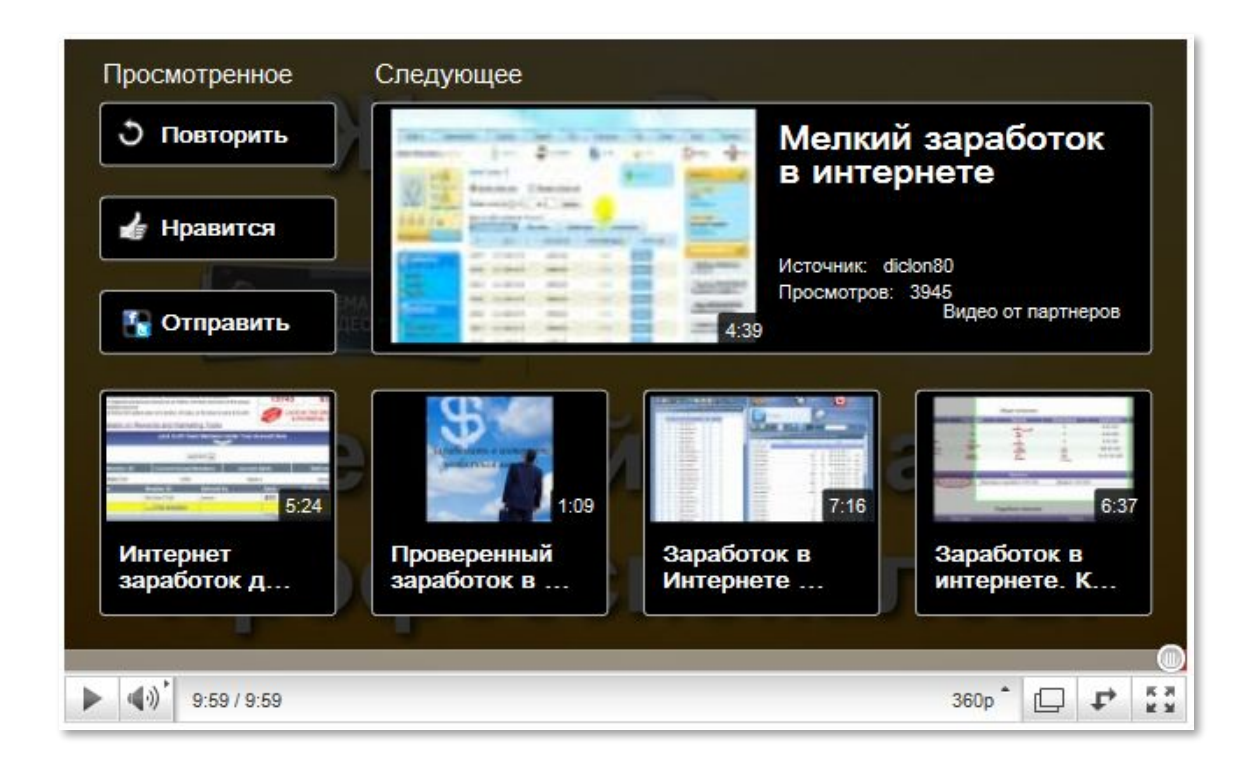

После просмотра видео ролика появляются релевантные видео.

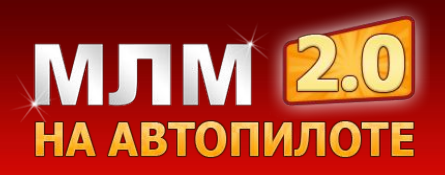

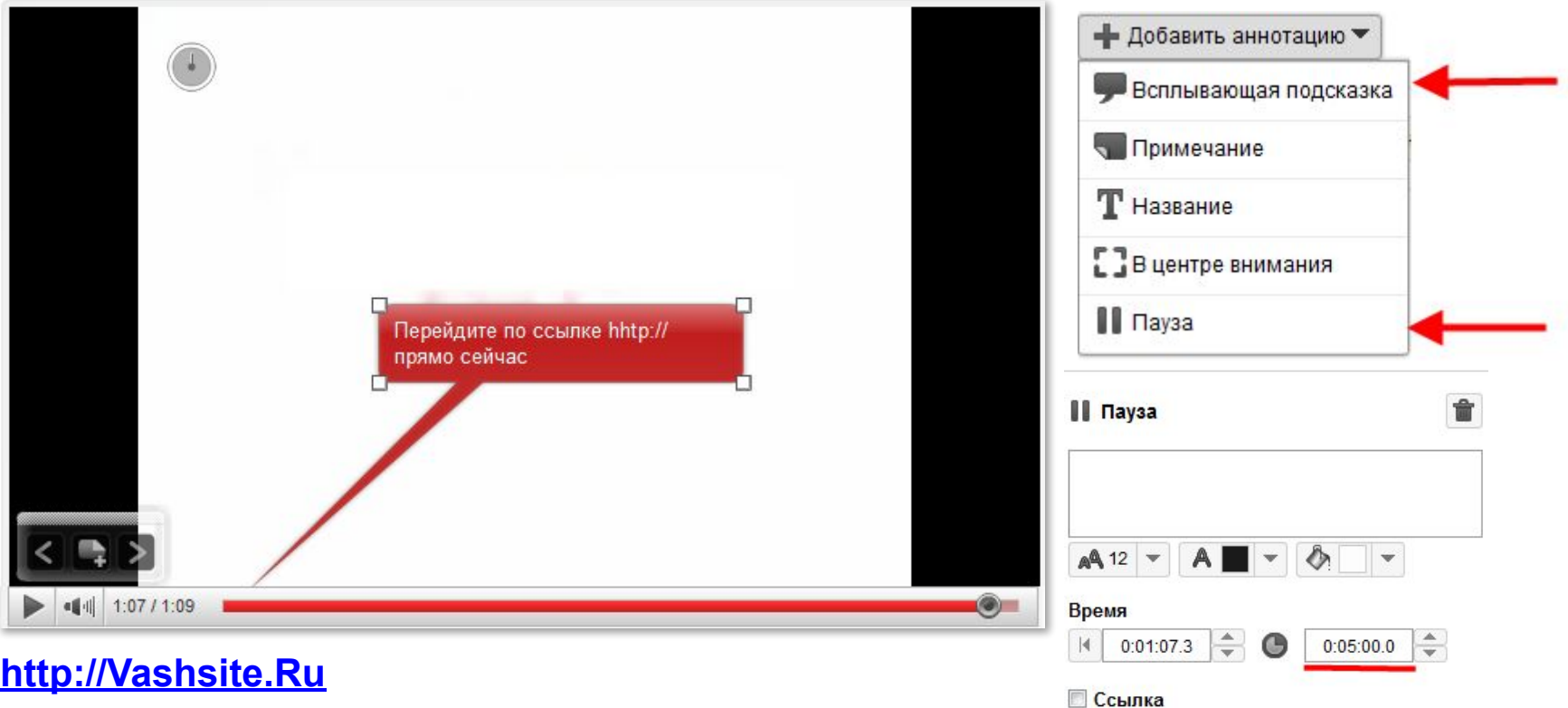

В конце видео ролика используйте 2 типа аннотации:

**Всплывающую подсказку** и **паузу.** Длинну паузы ставьте размером 5 минут, благодаря этому релевантные видео ролики не будут появляться.

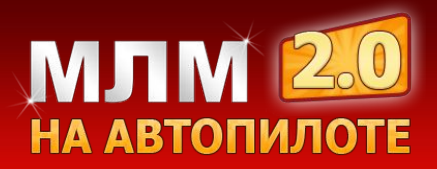

#### **Как вставить видео ролик на сайт?**

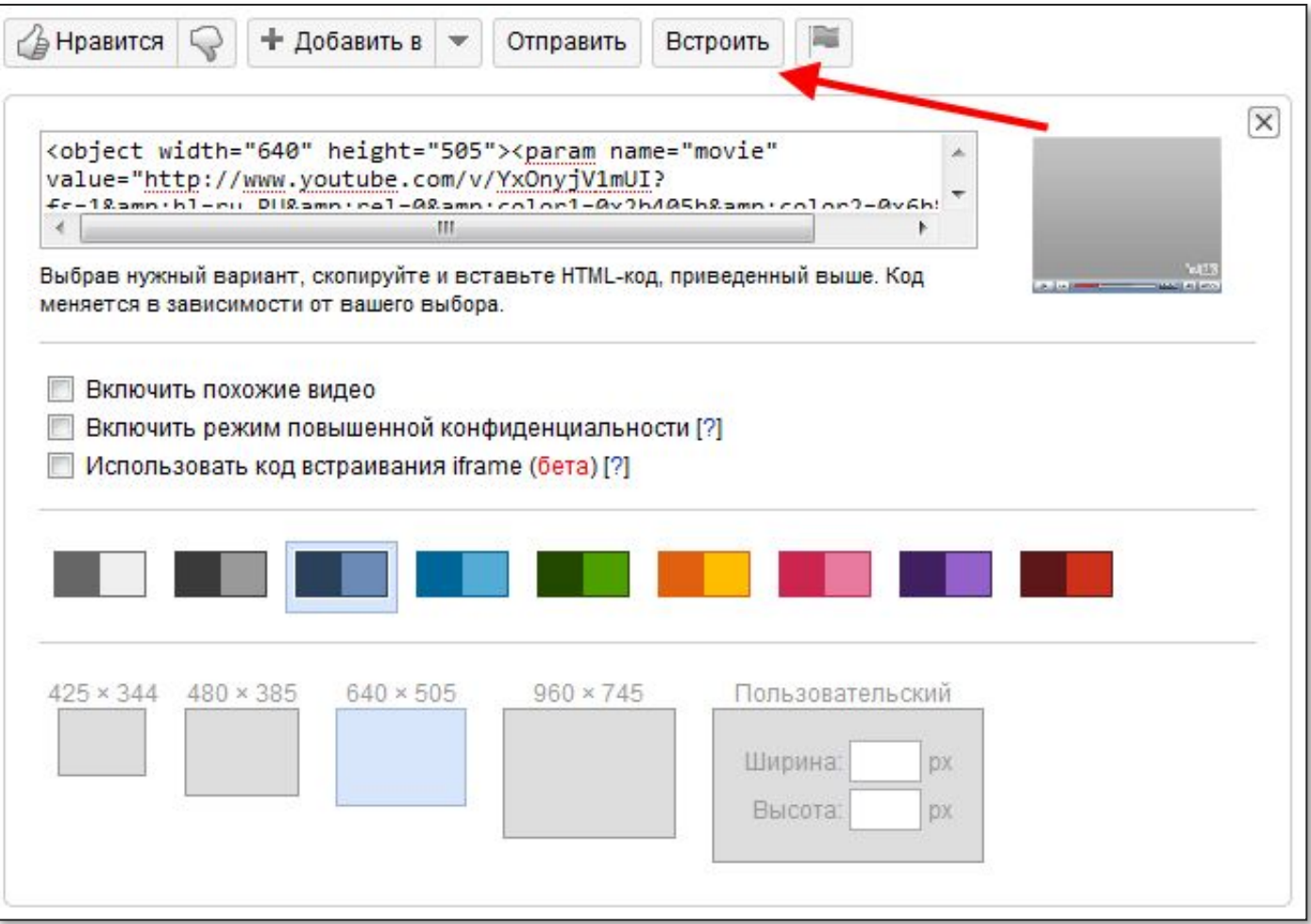

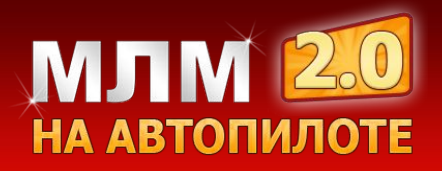

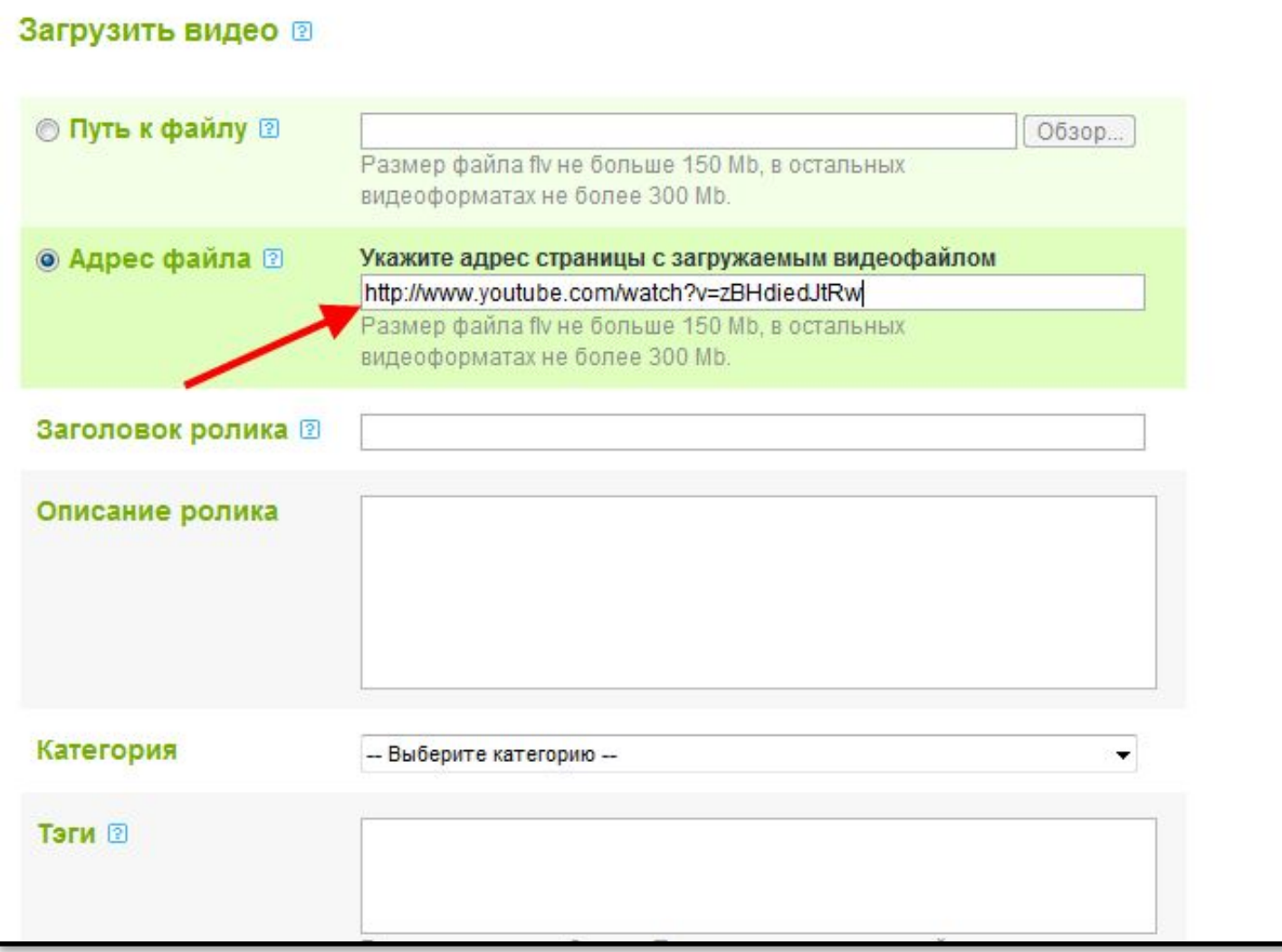

После того как Вы зарегистрируйтесь на сайте Rutube.ru, при загрузке видео ролика можете указать адрес страницы с загруженным видеороликом с YouTuBe.

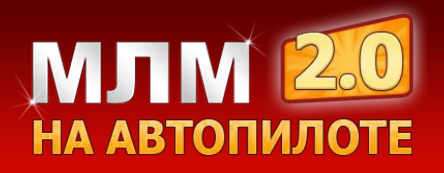

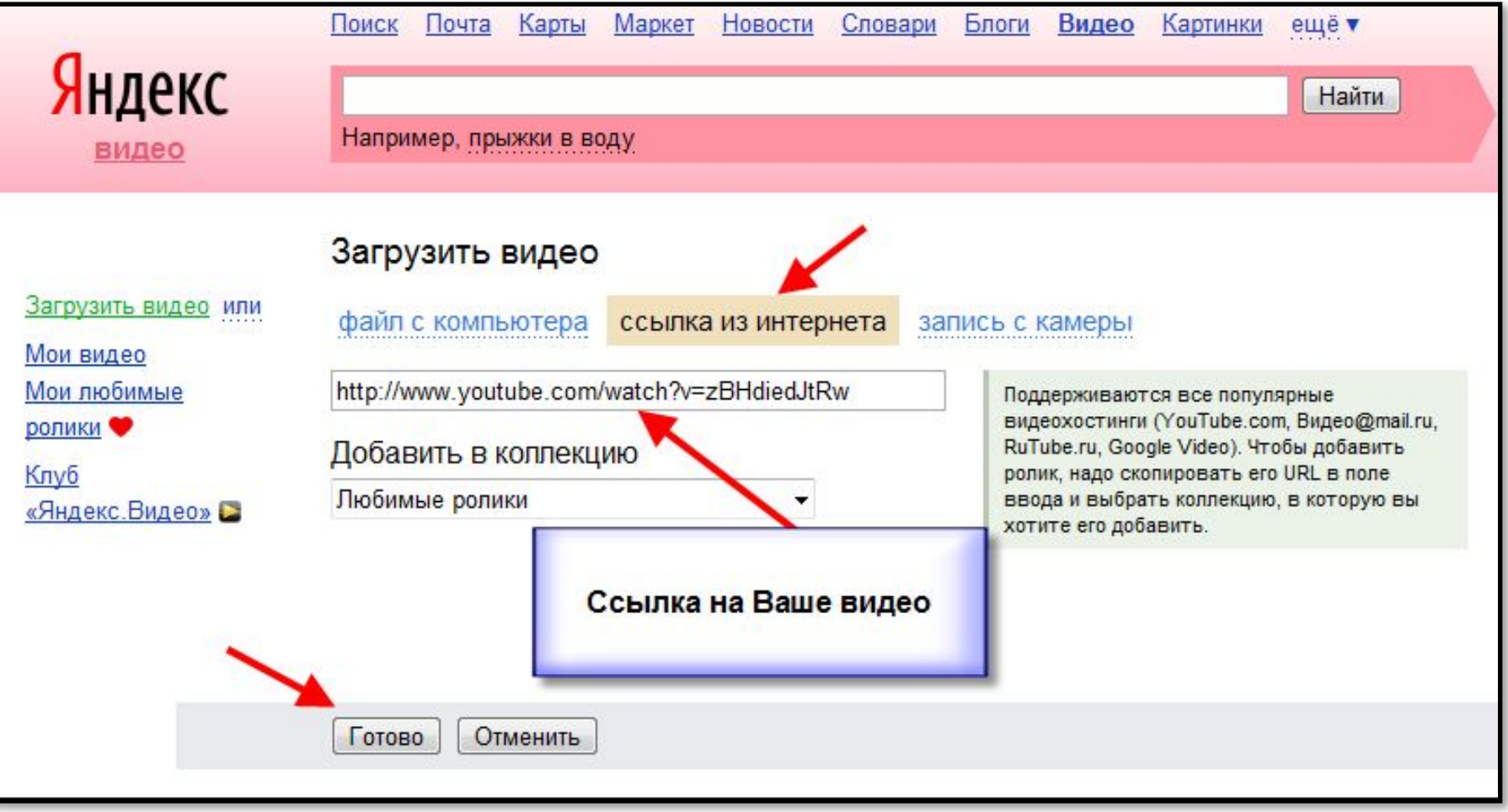

Аналогичным образом Вы можете добавлять видео на сервисе «Яндекс видео». Для того, чтобы загрузить видео ролик, Вам необходимо перейти по ссылке http://video.yandex.ru/upload/ и указать адрес ролика нужное поле.

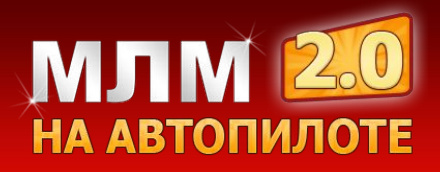

#### **Связь канала YouTube с другими сервисами**

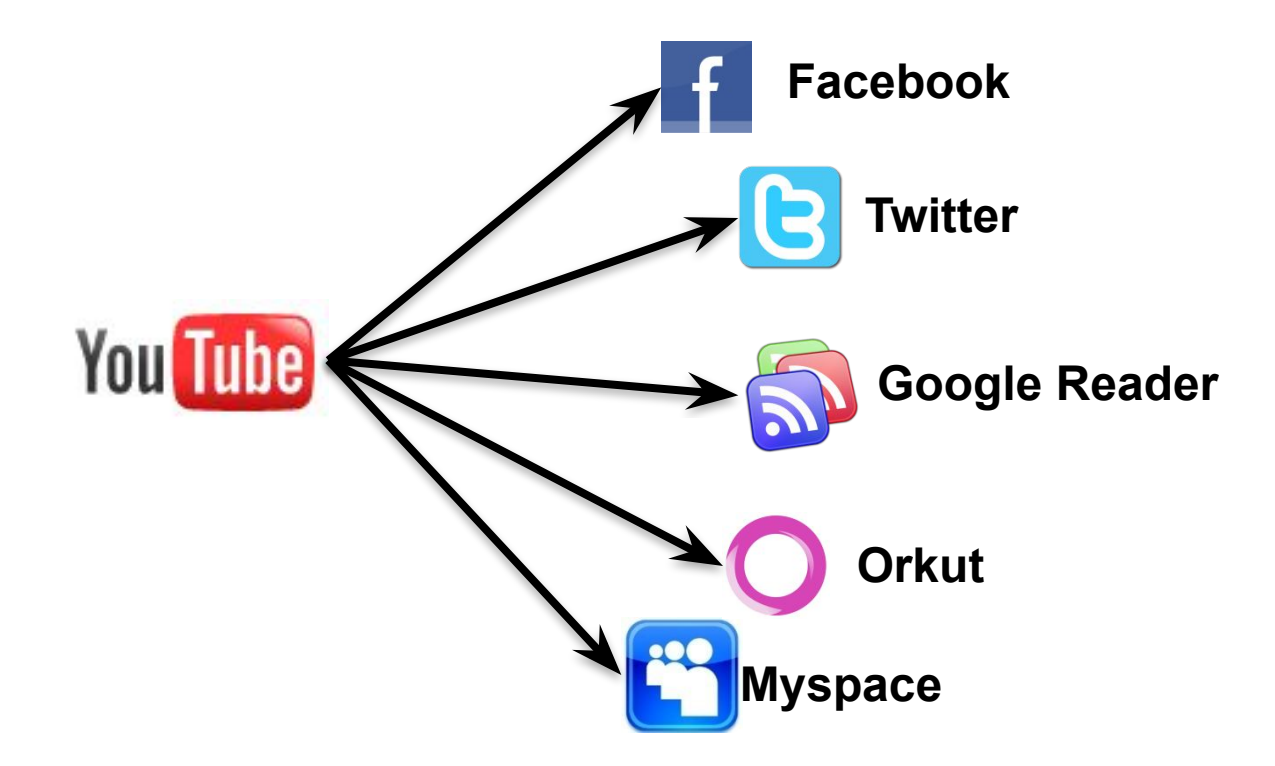

YouTube позволяет взаимодействовать с другими сервисами, такими, как Facebook, Twitter, Google Reader, Orkut, Myspace.

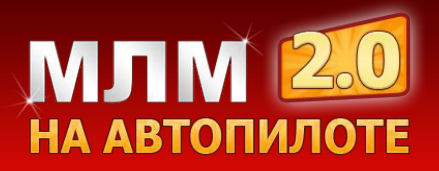

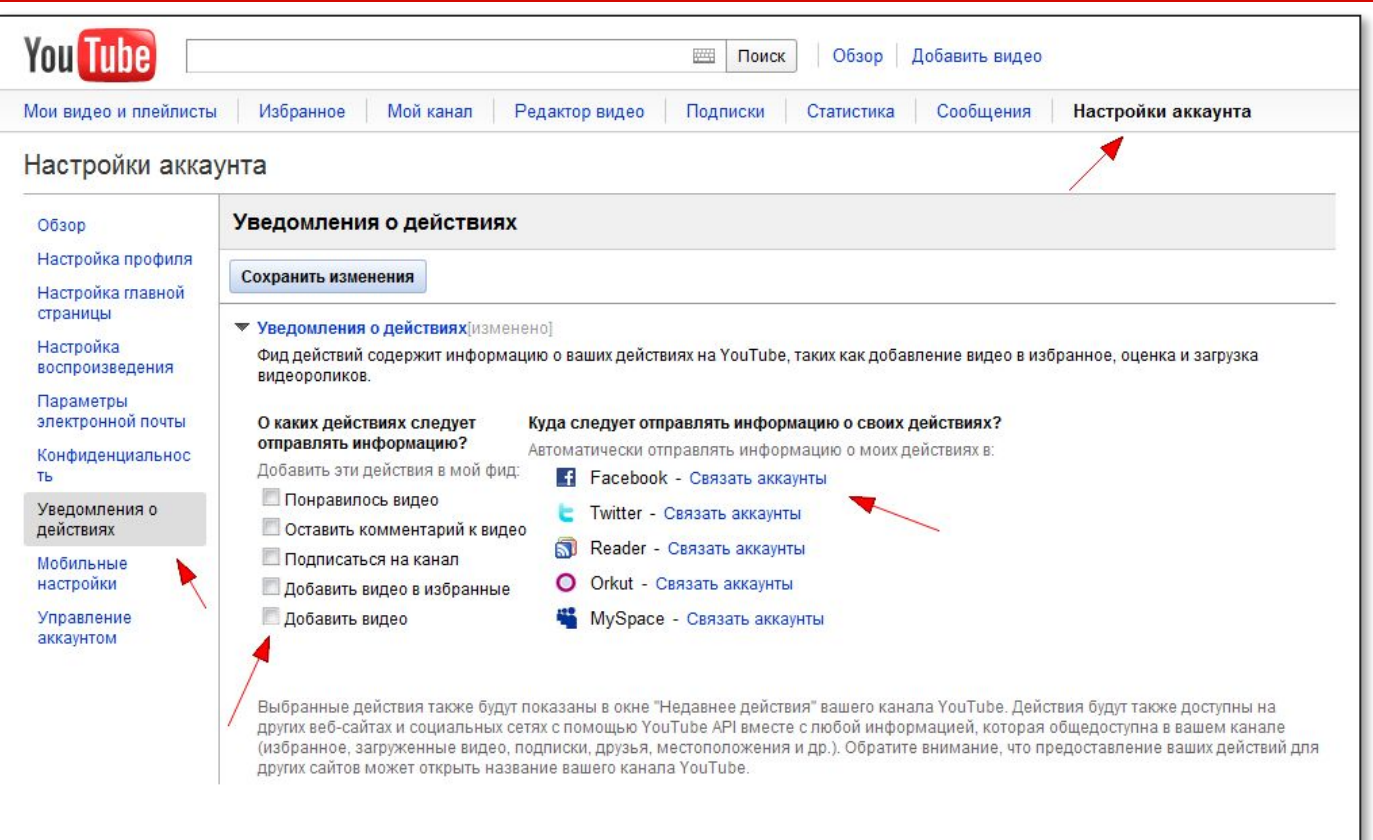

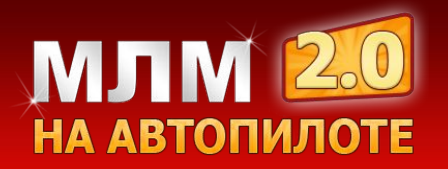

#### **Видео ответы**

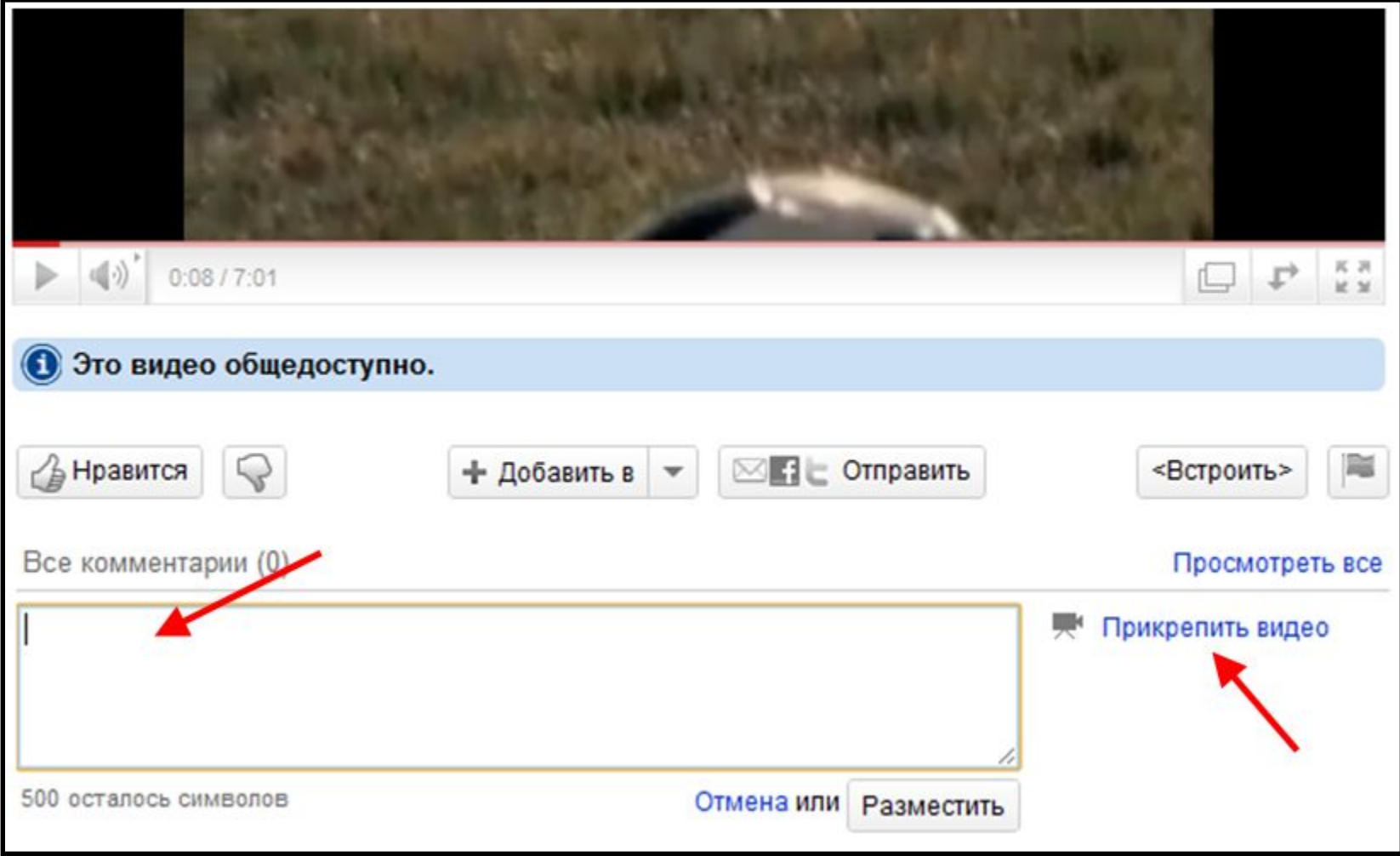

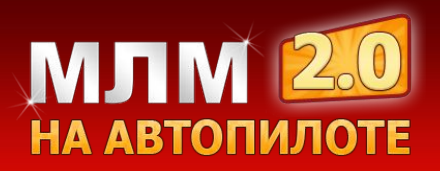

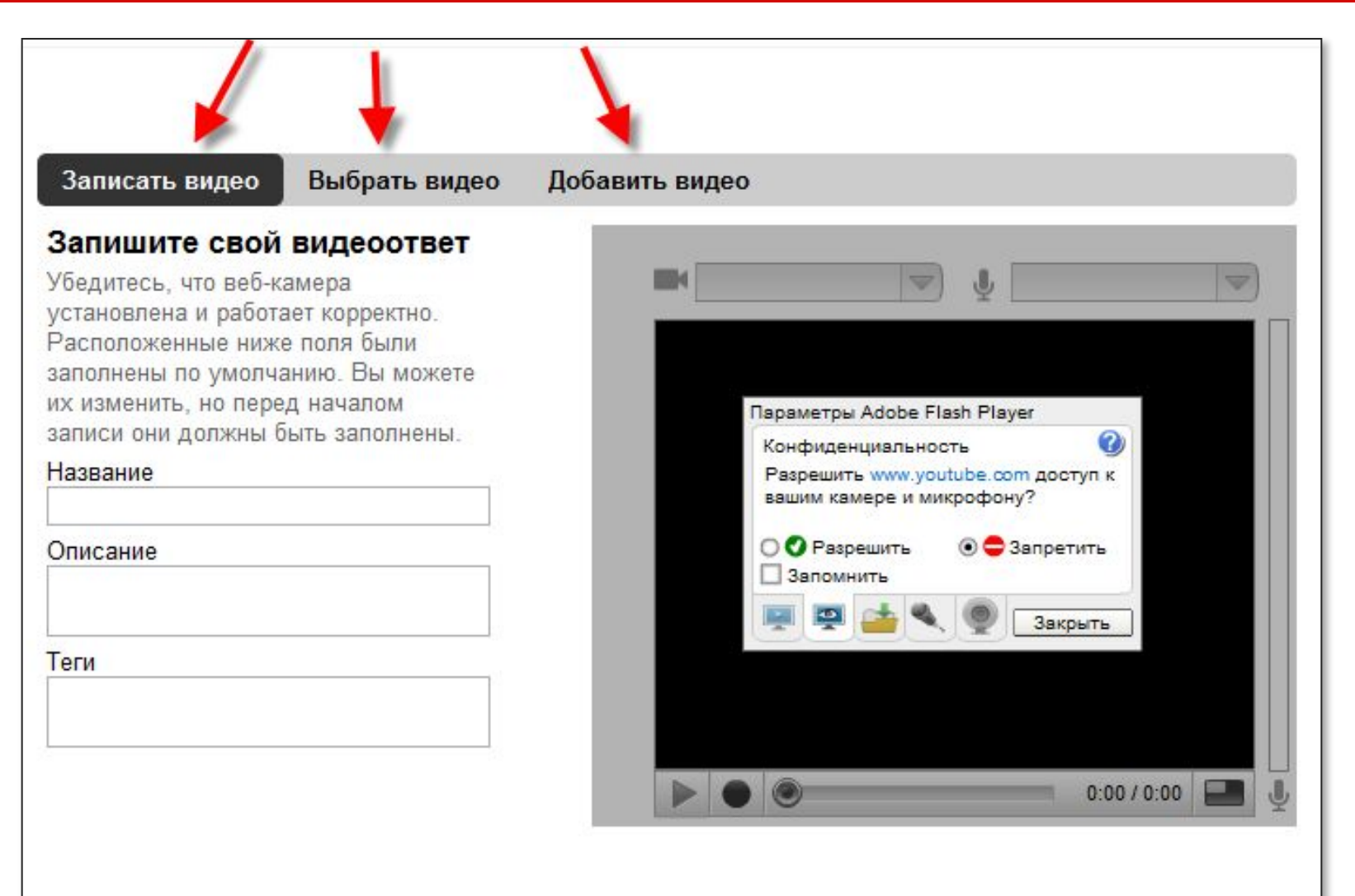

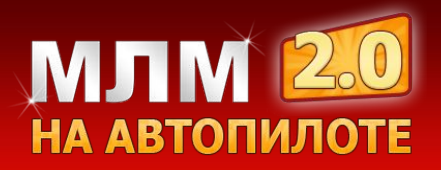

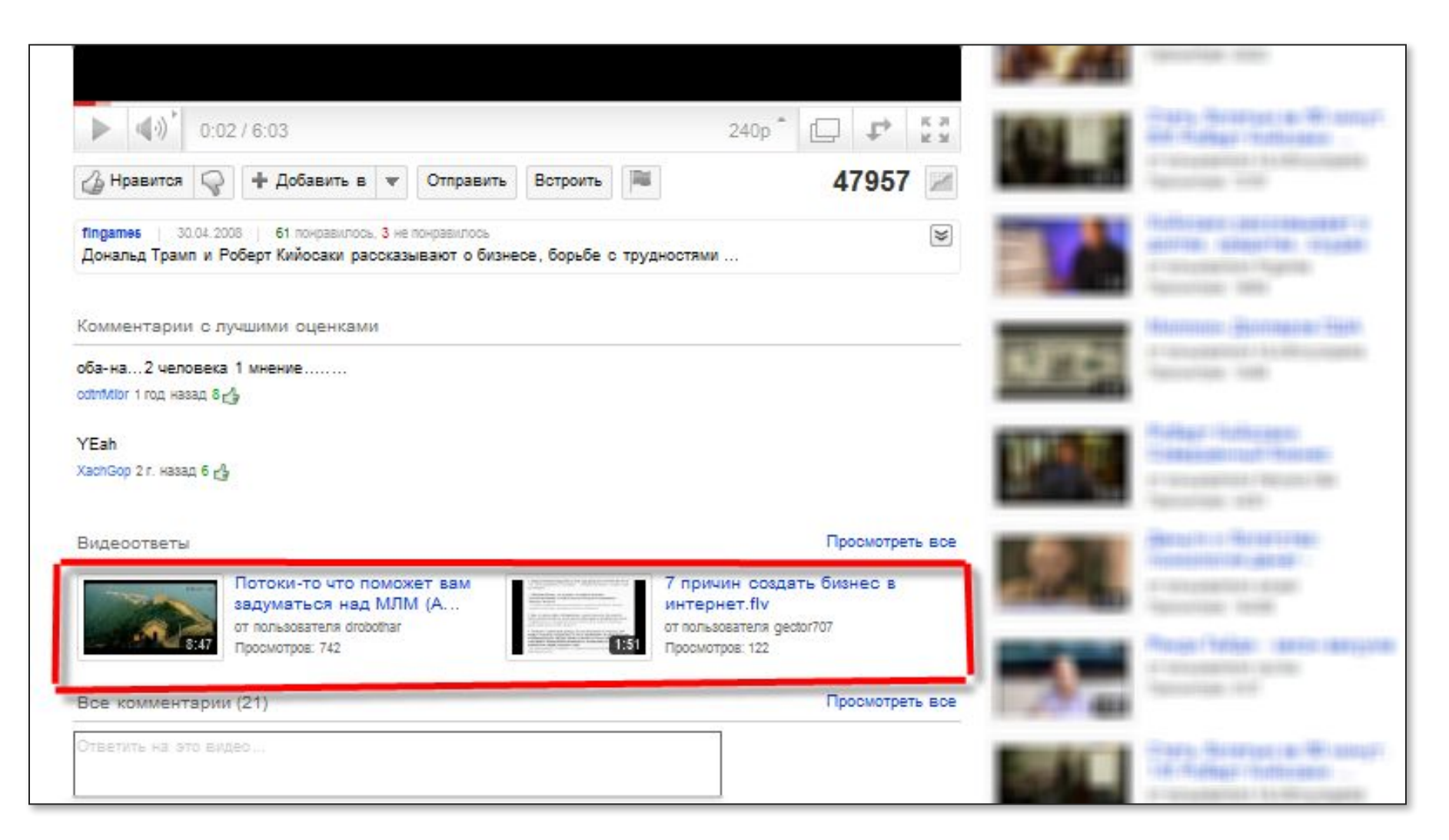
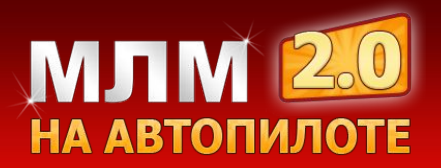

## **ЗвукоЗамена**

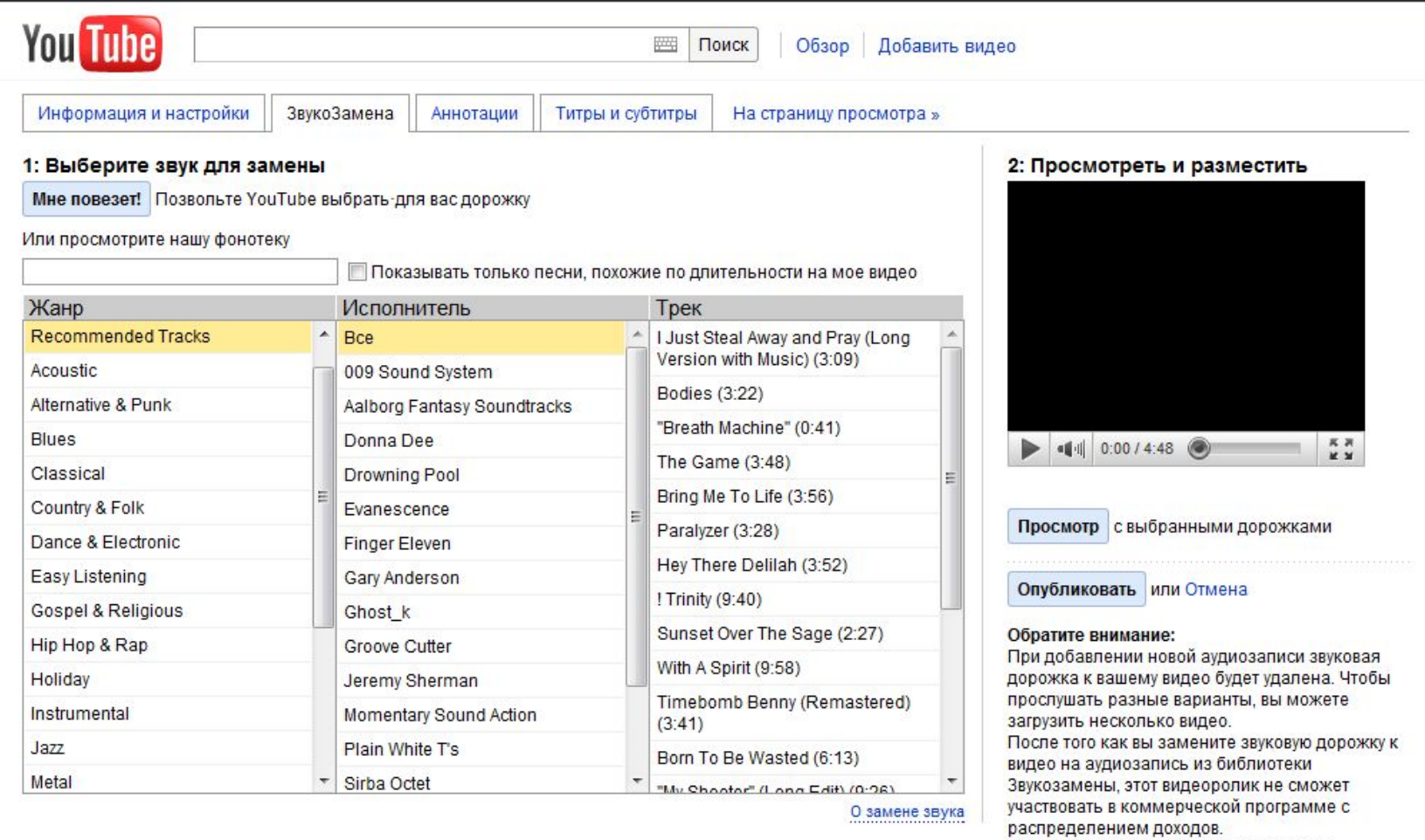

Реклама может отображаться на видео, содержащем звуковые дорожки из библиотеки

Звукозамены.

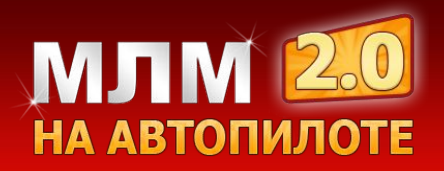

## **За что можно получить бан на видео хостинге?**

 $\vee$  Не пытайтесь обмануть видео хостинги, вписывая не релевантные ключевые слова в надежде на то, что его просмотрят большее количество человек…

К примеру в начале я вписывал те слова, которые были наиболее запрашиваемы в поиске такие как:

**в контакте – 39.054.089 запросов** (за последний месяц) **одноклассники – 36.954.097 –запросов и т.д.**

Вписывайте только те ключевые слова, которые как-то связаны с Вашим видео роликом и описывают его.

✔ Чрезмерная оптимизация видео, т.е. если будете вписывать множество одинаковых слов (снова в надежде на обман видео хостинга Вы можете получить бан, потому что видео хостинги в особенности YouTube воспринимают это как спам!)

✔ Загрузка множества одинаковых видео роликов

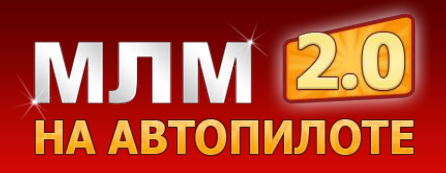

## **В чем заключаются минусы популярных видео хостингов? (YouTube, RuTube и т.д.)**

 Активная ссылка. Если Вы вставите видеоплеер с популярного хостинга на свой сайт воронку, то видео плеер будет с активной ссылкой;

Т.е. кликнув по Вашему видео плееру посетителя перенаправит на видеохостинг и если Вы будете использовать такие видео плееры, то будете терять посетителей;

Логотип видео хостинга;

 Ограниченное возможности по редактированию дизайна видеоплеера;

В некоторые видео встроена реклама.

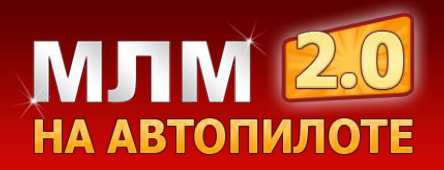

#### **Мы рассмотрим сервис по созданию эксклюзивного дизайна видео плеера для сайта воронки или рассылки Uppod.ru**

- ✔ Без логотипа данного сервиса
- ✔ Без какой либо рекламы
- $\vee$  На русском языке
- ✔ Есть возможность настройки более 100 опций видео плеера

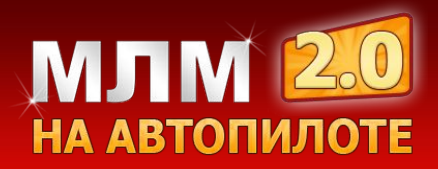

# **Секреты сервиса Uppod**

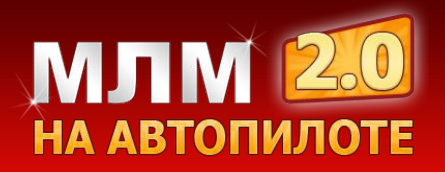

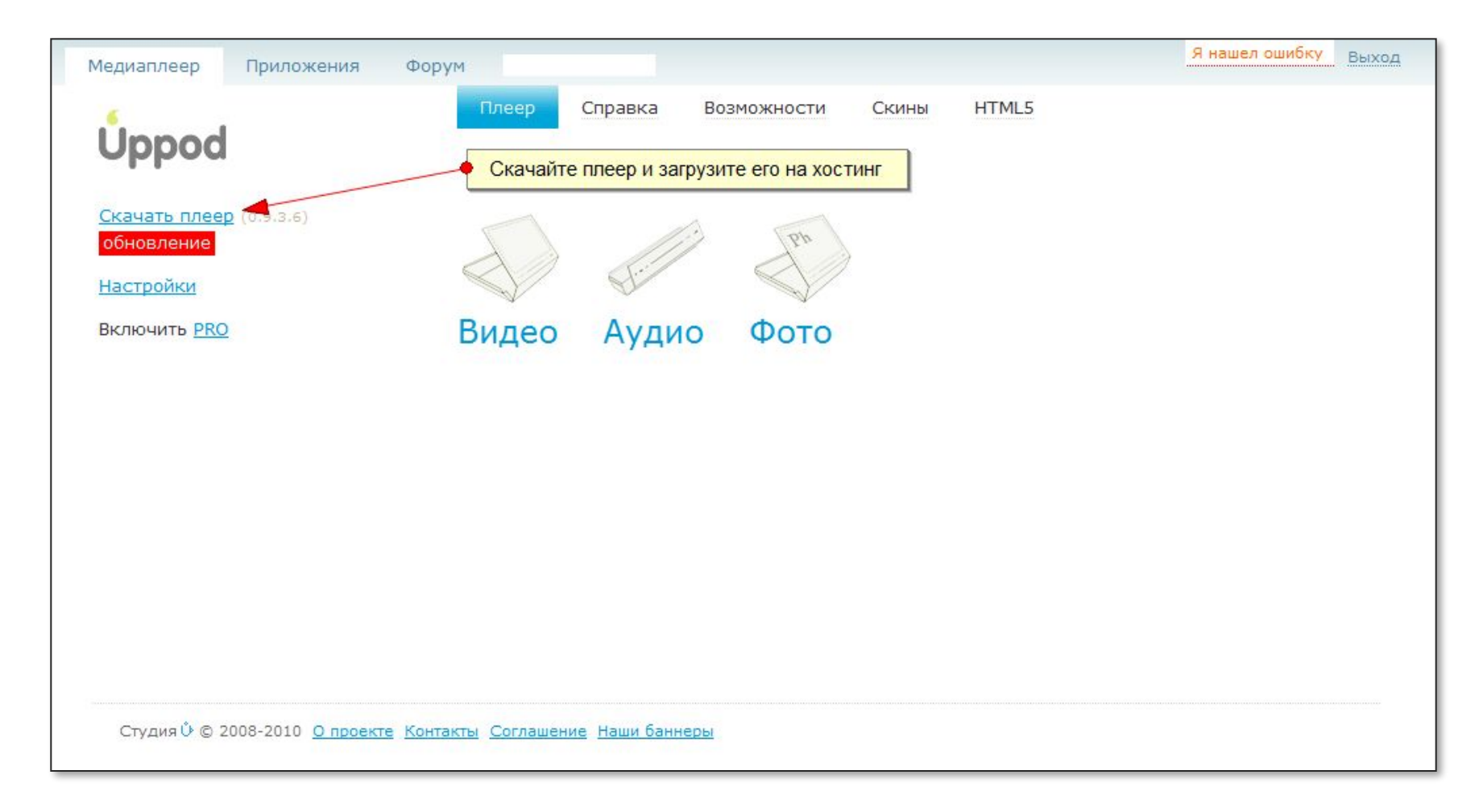

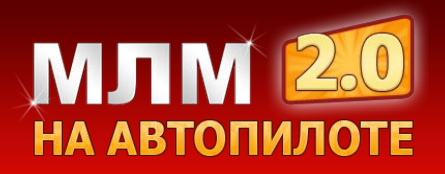

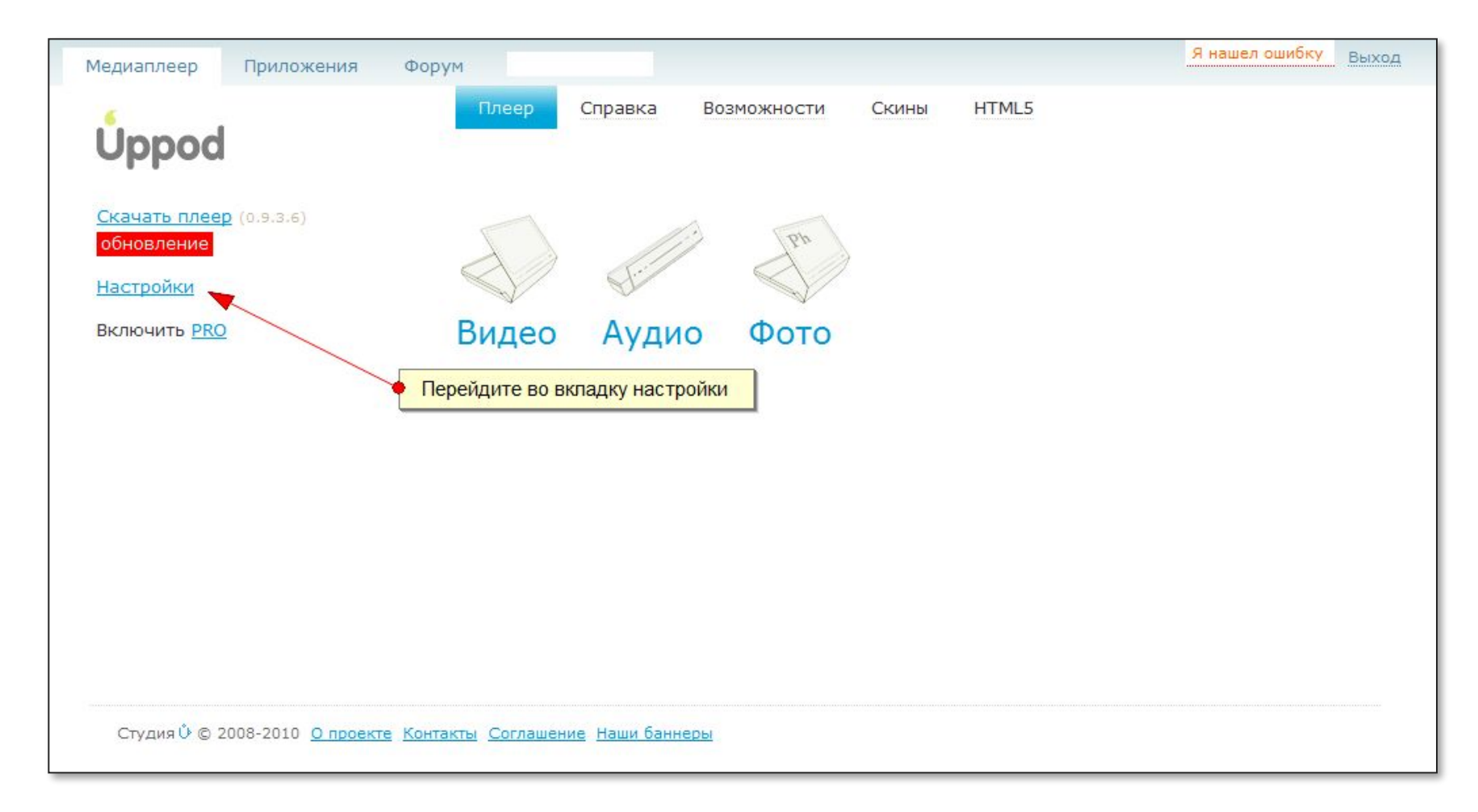

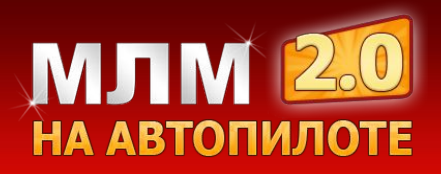

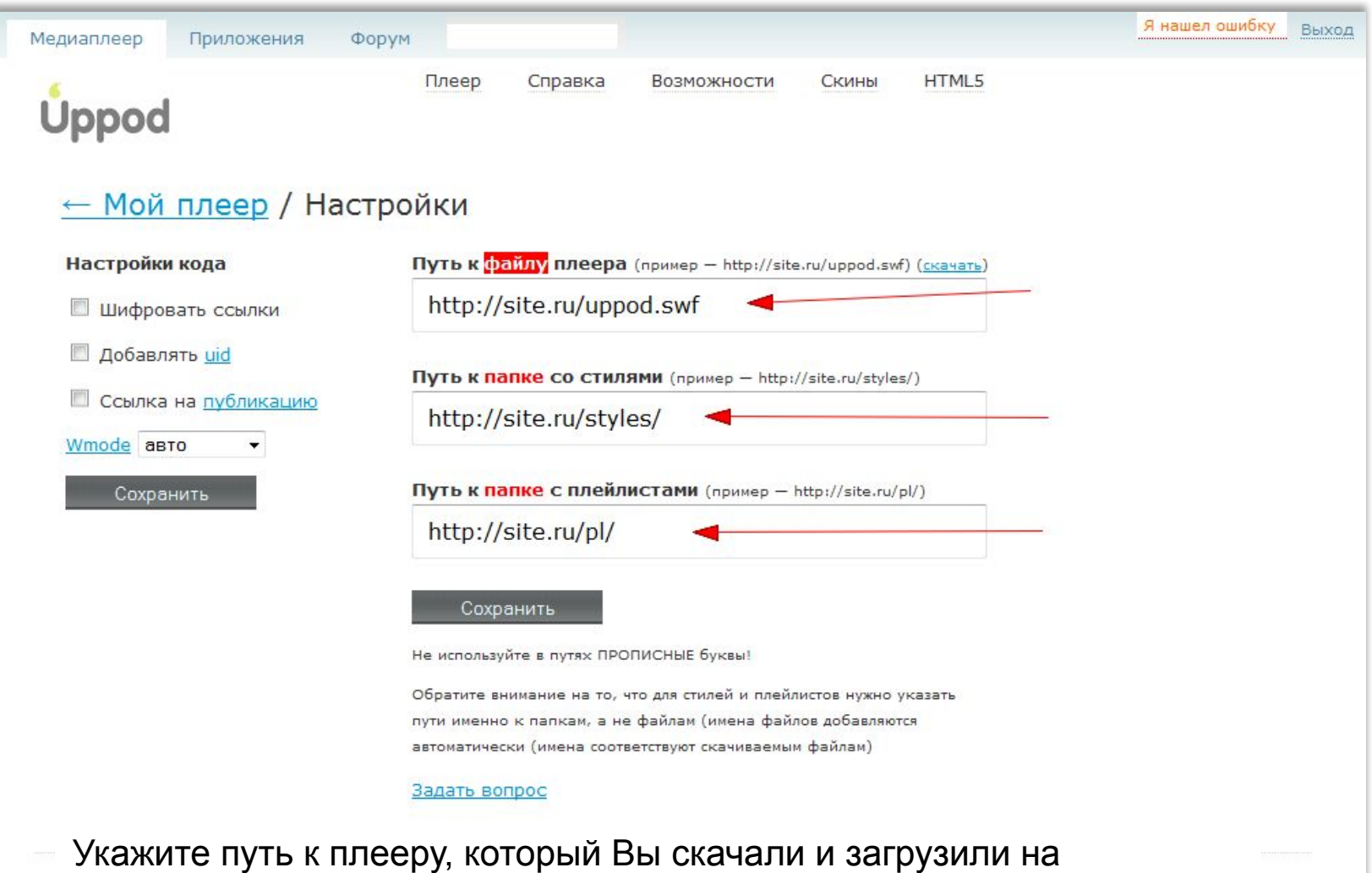

хостинг. Так же на хостинге Вам нужно создать 2 папки: первую под названием **styles**, а вторую **pl** для плейлистов и указать к ним путь.

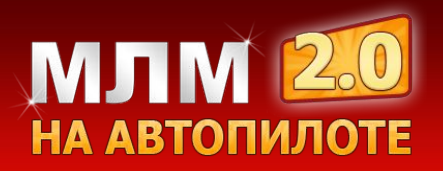

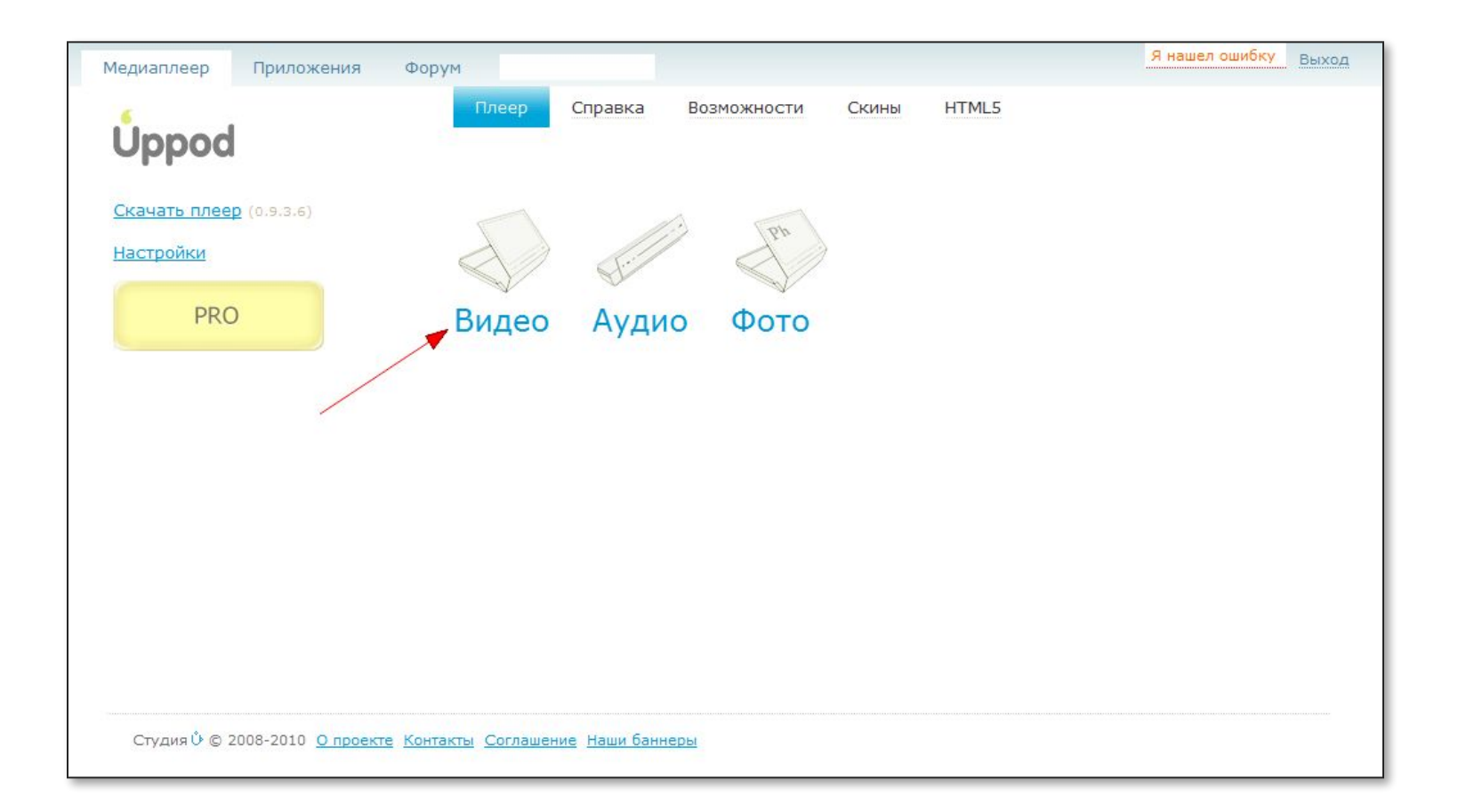

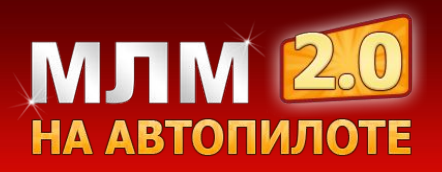

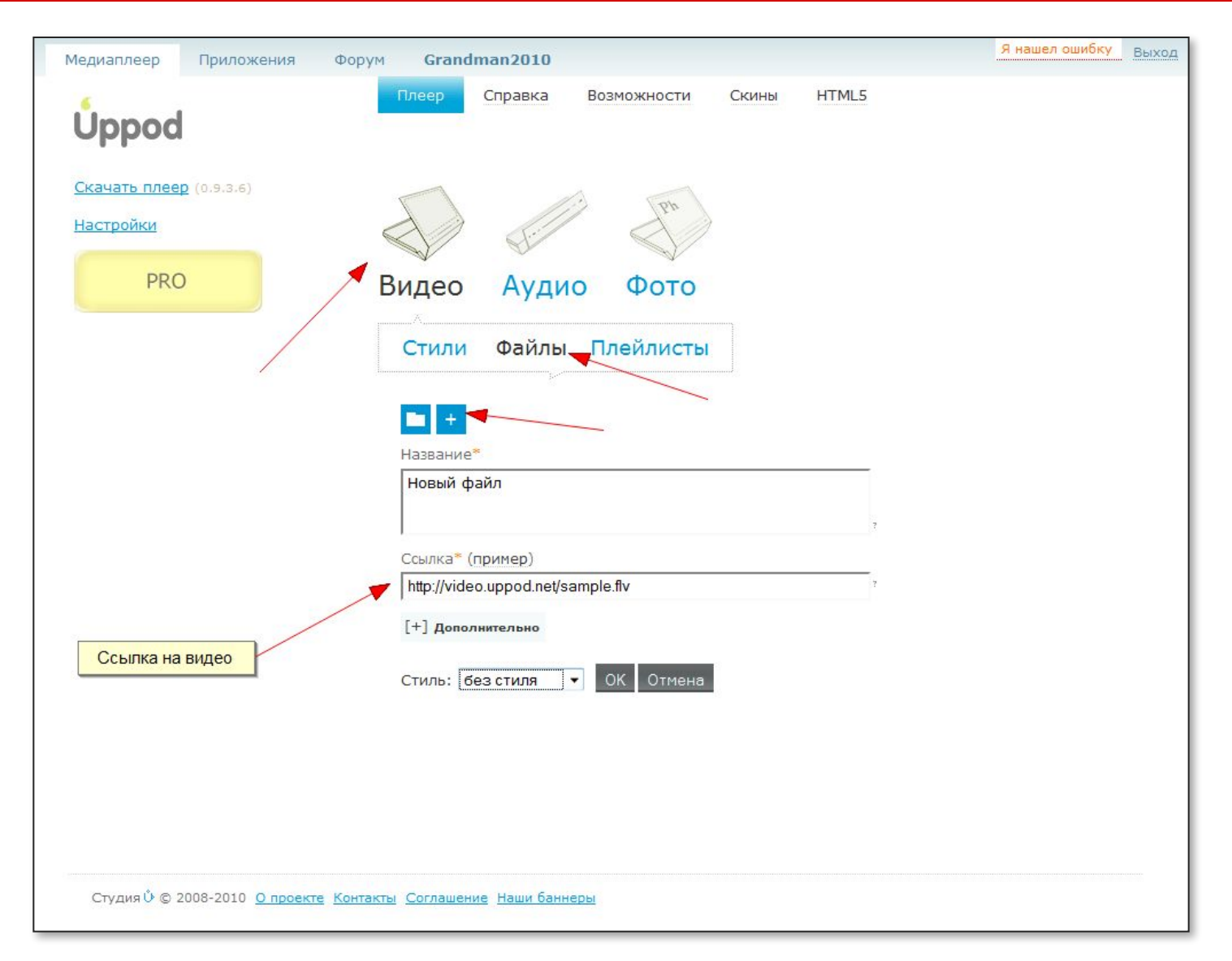

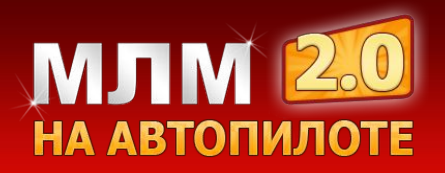

# **Какую ссылку указывать на видео?**

1). Вариант – указать путь к видео, которое находится на Вашем хостинге.

**Пример: VashSite.Ru/Video.mp4**

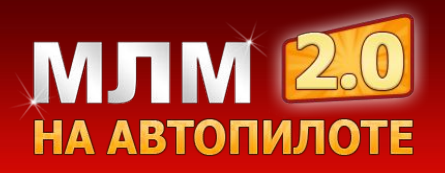

# **Какую ссылку указывать на видео?**

1). Вариант – указать путь к видео, которое находится на Вашем хостинге.

#### **Пример: VashSite.Ru/Video.mp4**

2). Видео с видео хостинга YouTube.

#### **Минус:**

•логотип сайта YouTube •на Youtube не будут учитываться просмотры

**Пример: http://www.youtube.com/watch?v=1uWjxB2wymo**

Ссылка\* (пример)

http://video.uppod.net/sample.flv

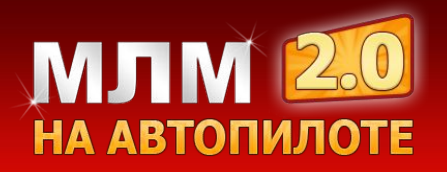

## **Что такое стили?**

Стили – это дизайн видео плеера, которые Вы можете редактировать по своему усмотрению.

Так же Вы можете выбирать готовые стили видео плееров, созданные другими пользователями.

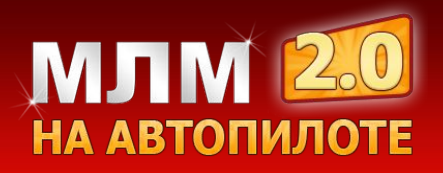

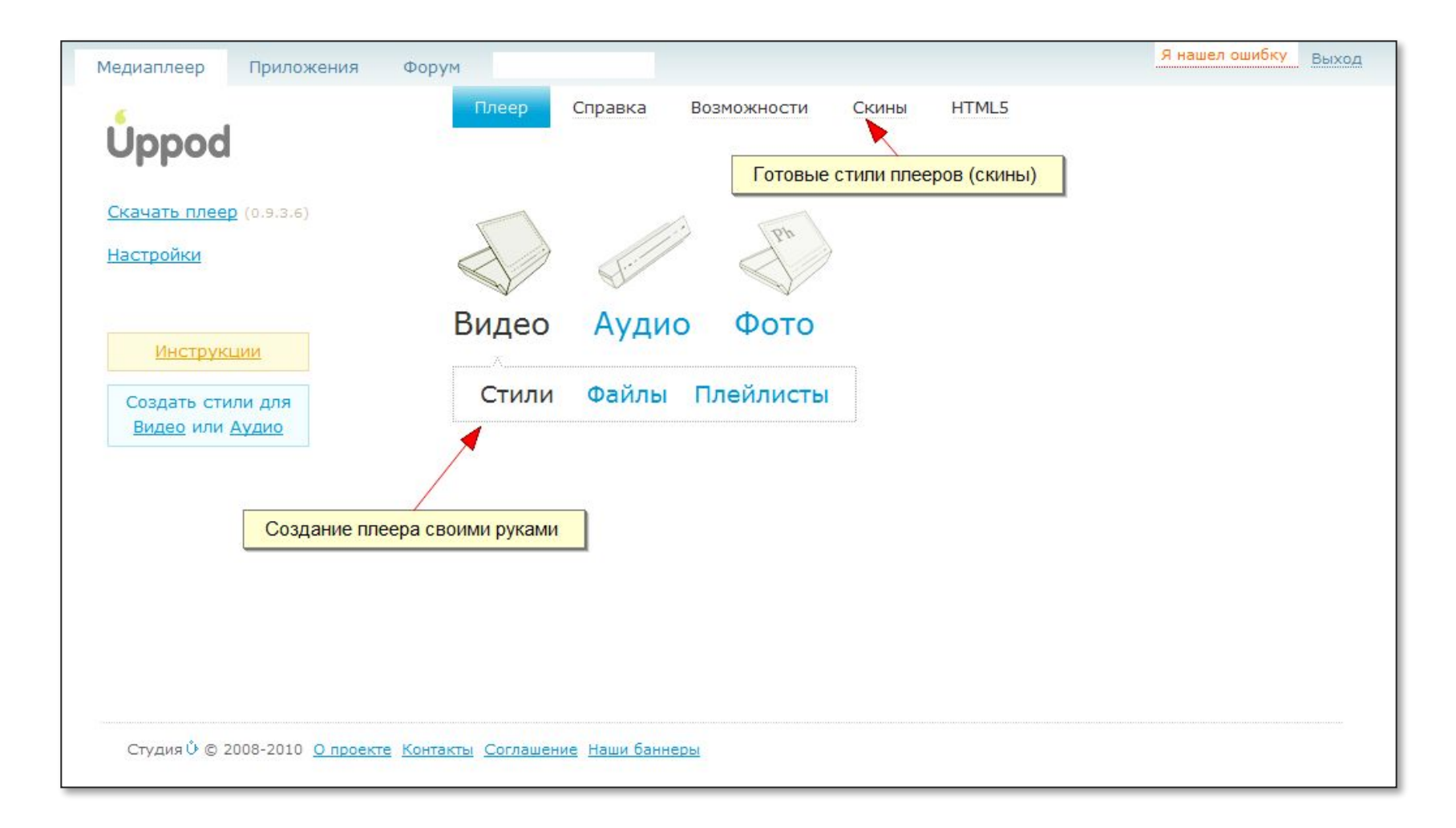

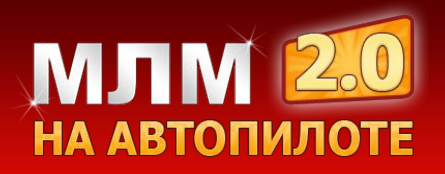

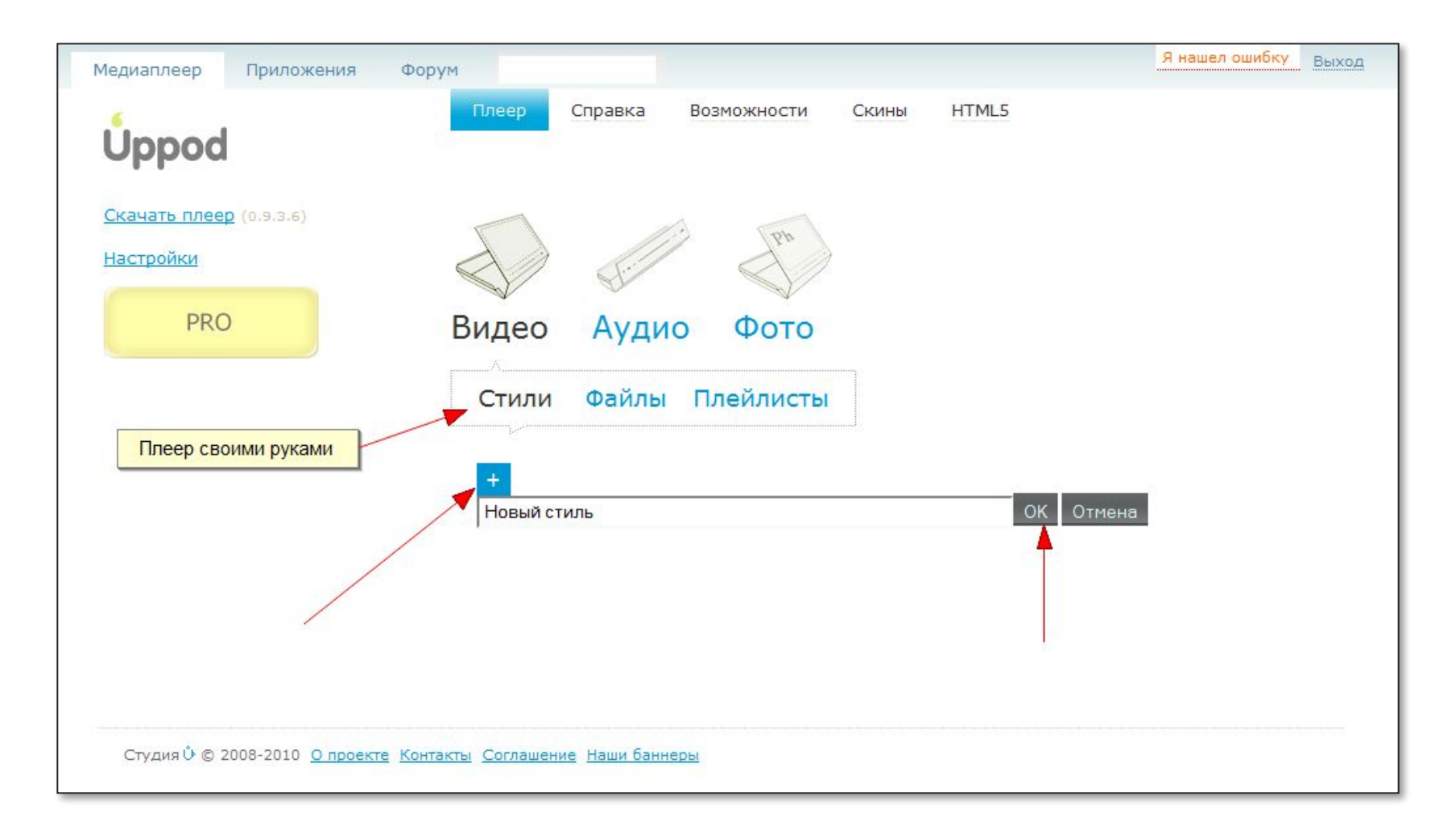

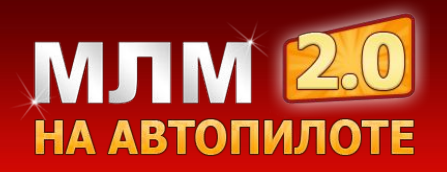

## **Визуальный редактор видео плеера**

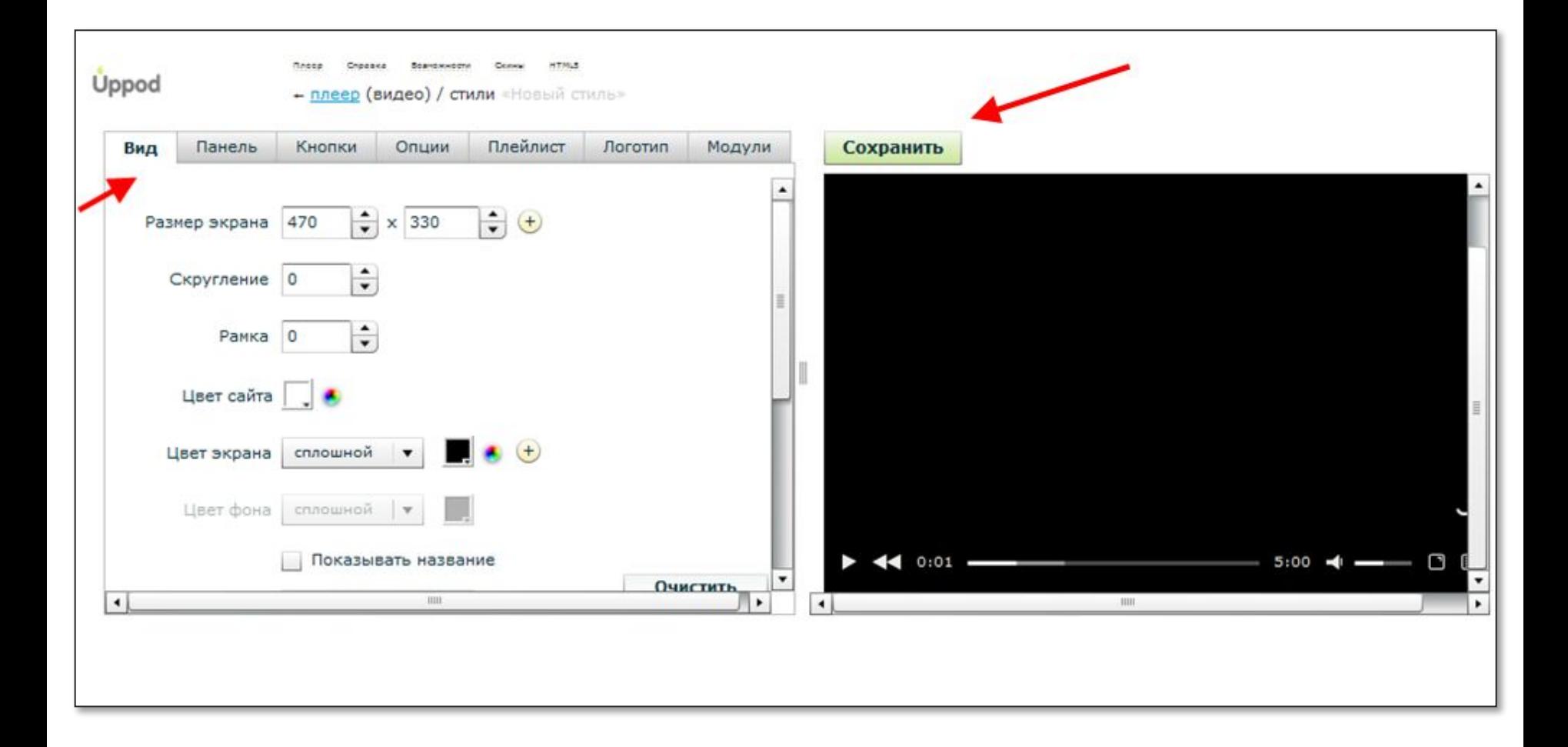

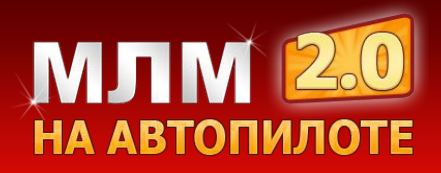

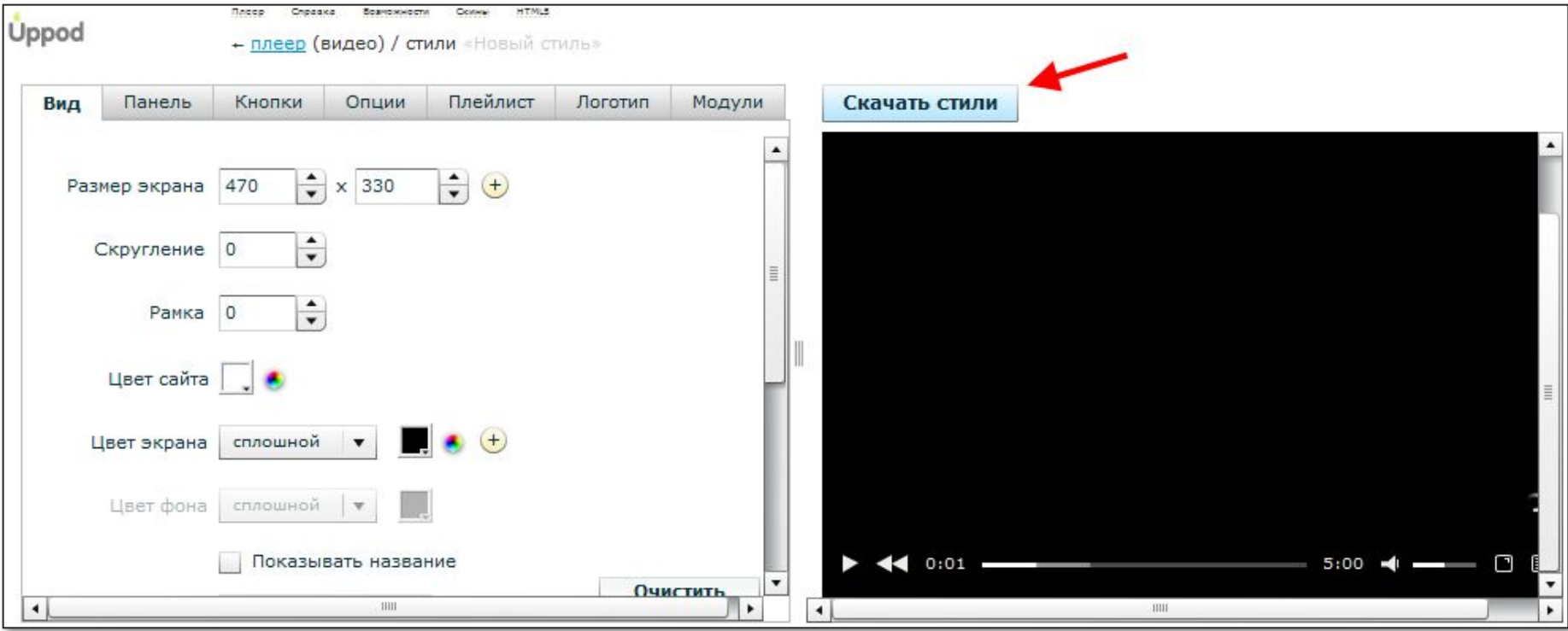

Скачайте стили и загрузите их на свой хостинг в ранее созданную папку styles.

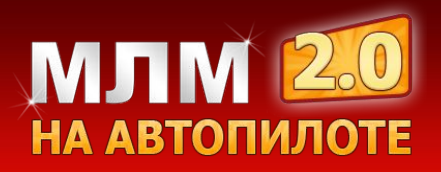

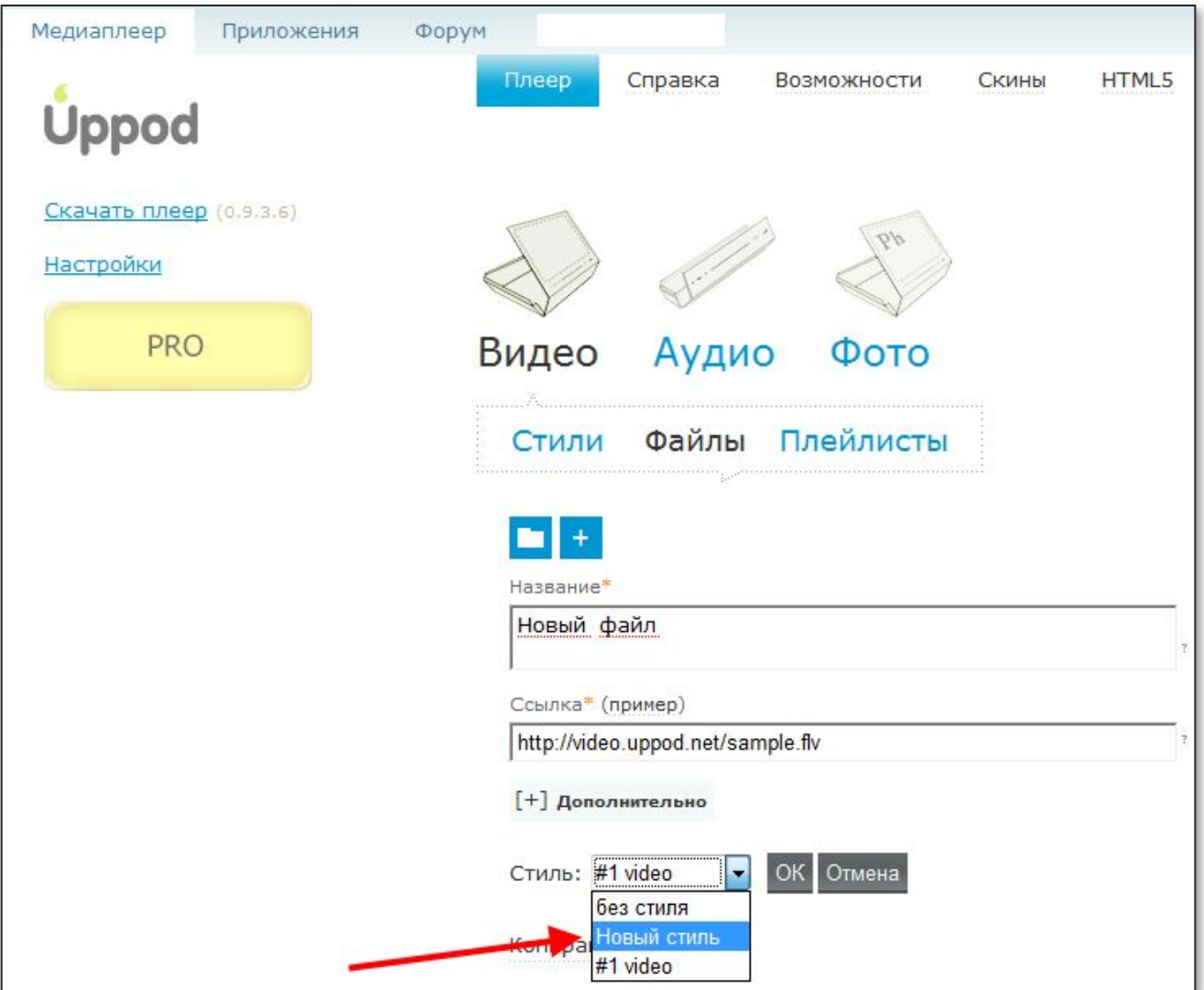

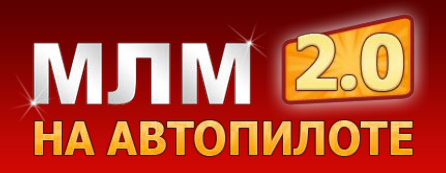

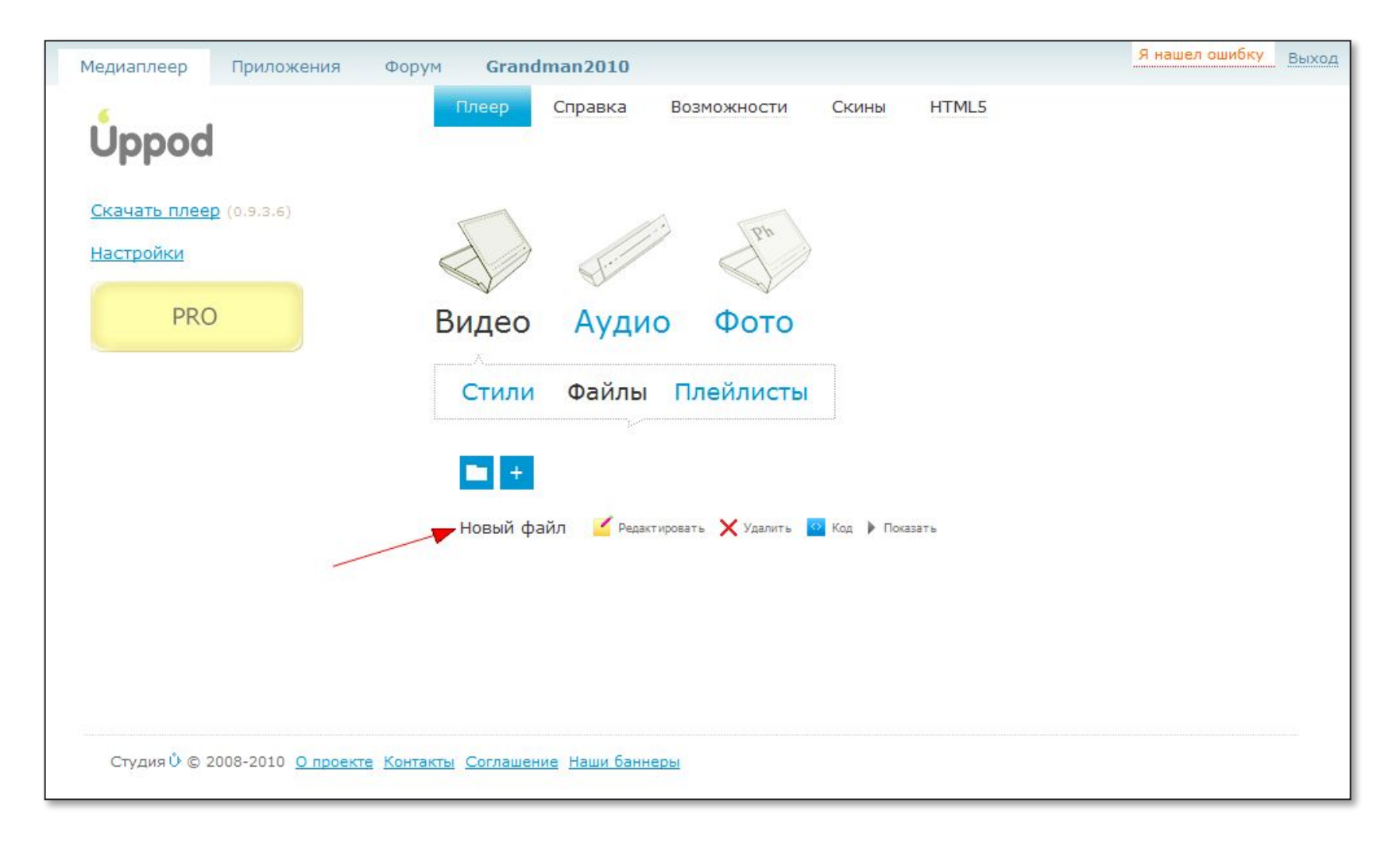

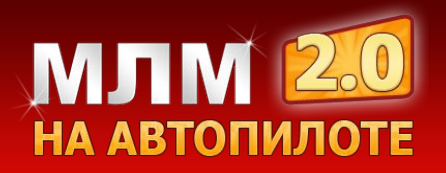

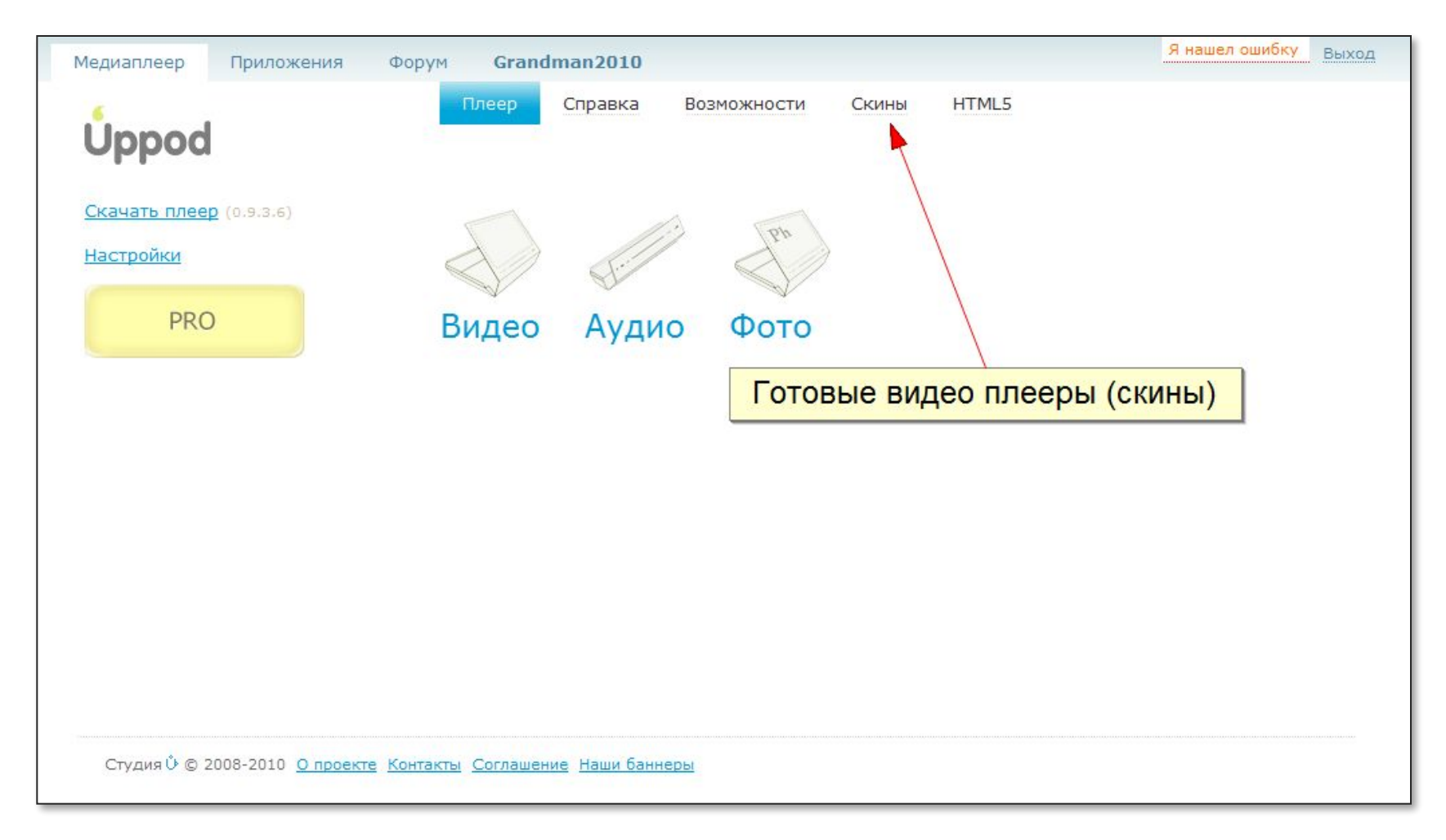

Для выбора готового видео плеера перейдите во вкладку скины

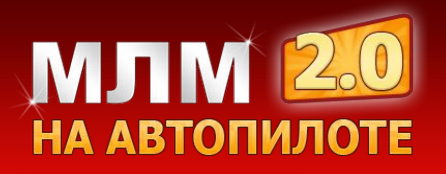

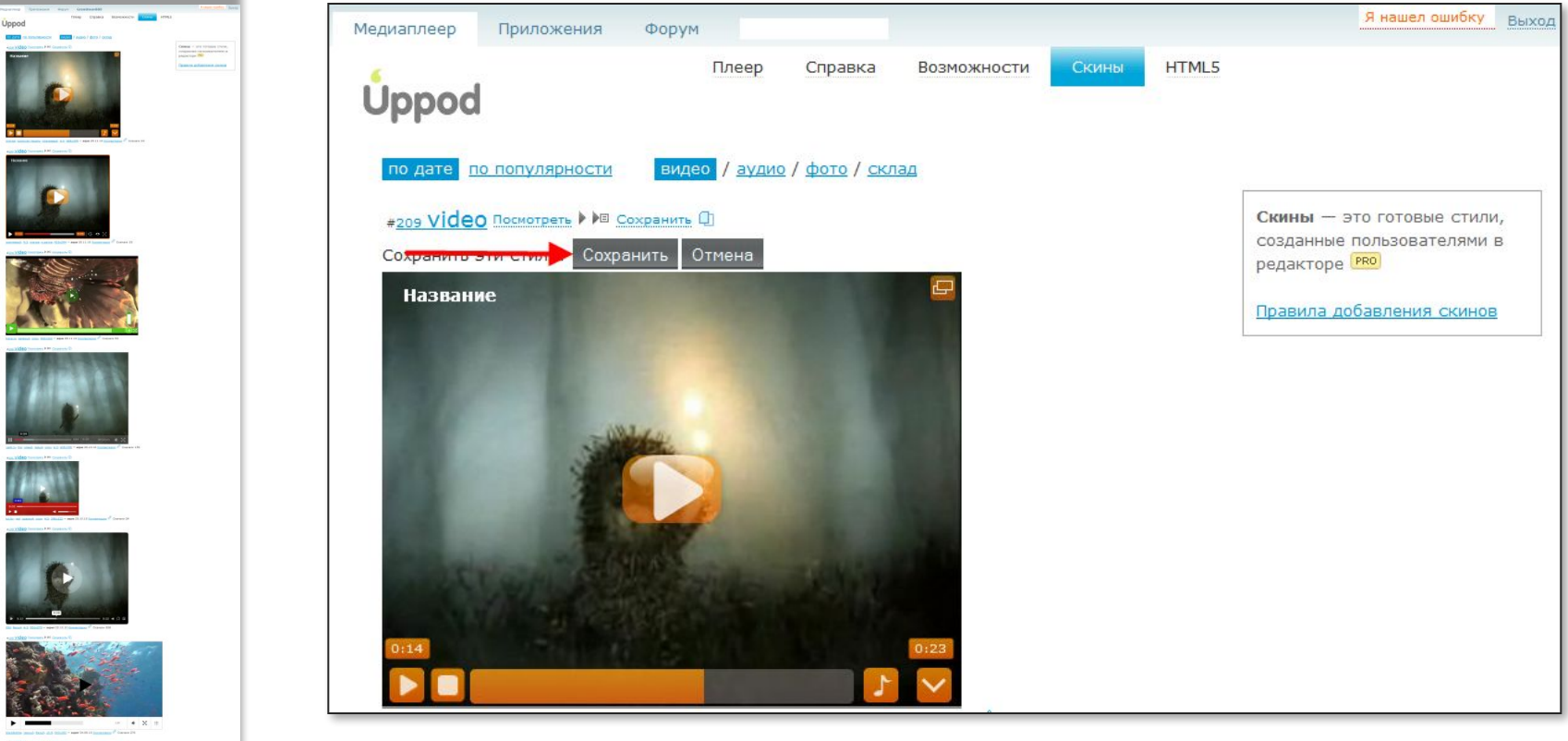

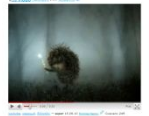

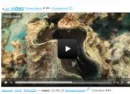

 $8785432...1$ 

Чтобы сохранить готовый стиль видео плеера нужно нажать на кнопку сохранить, после чего этот стиль появиться в списке Ваших стилей.

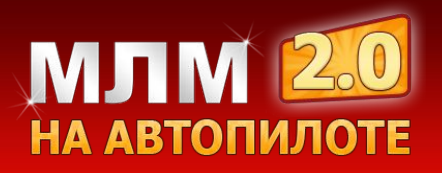

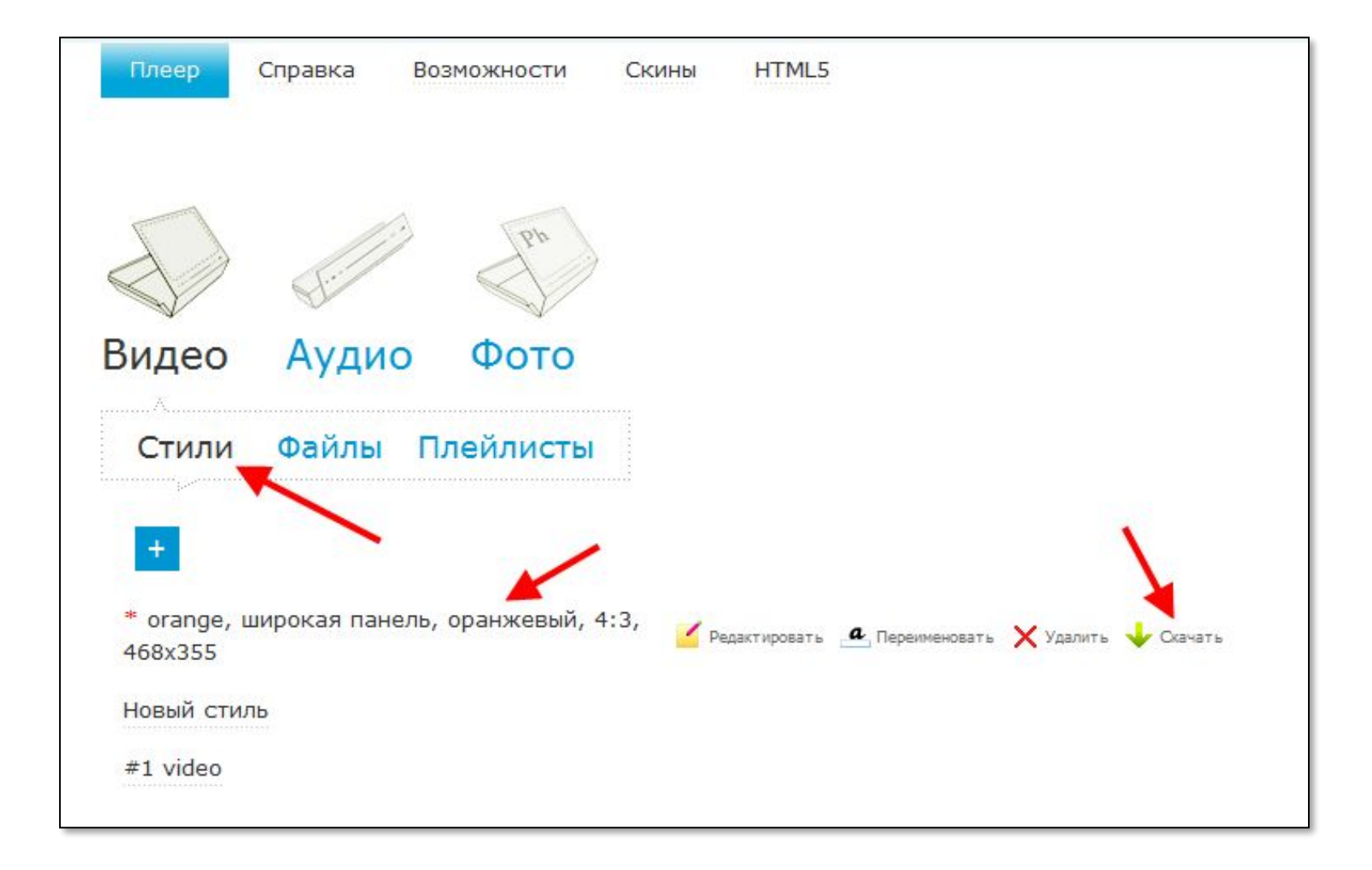

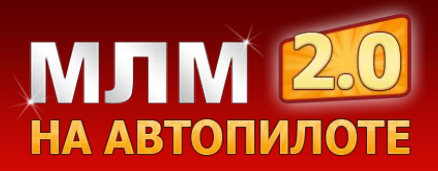

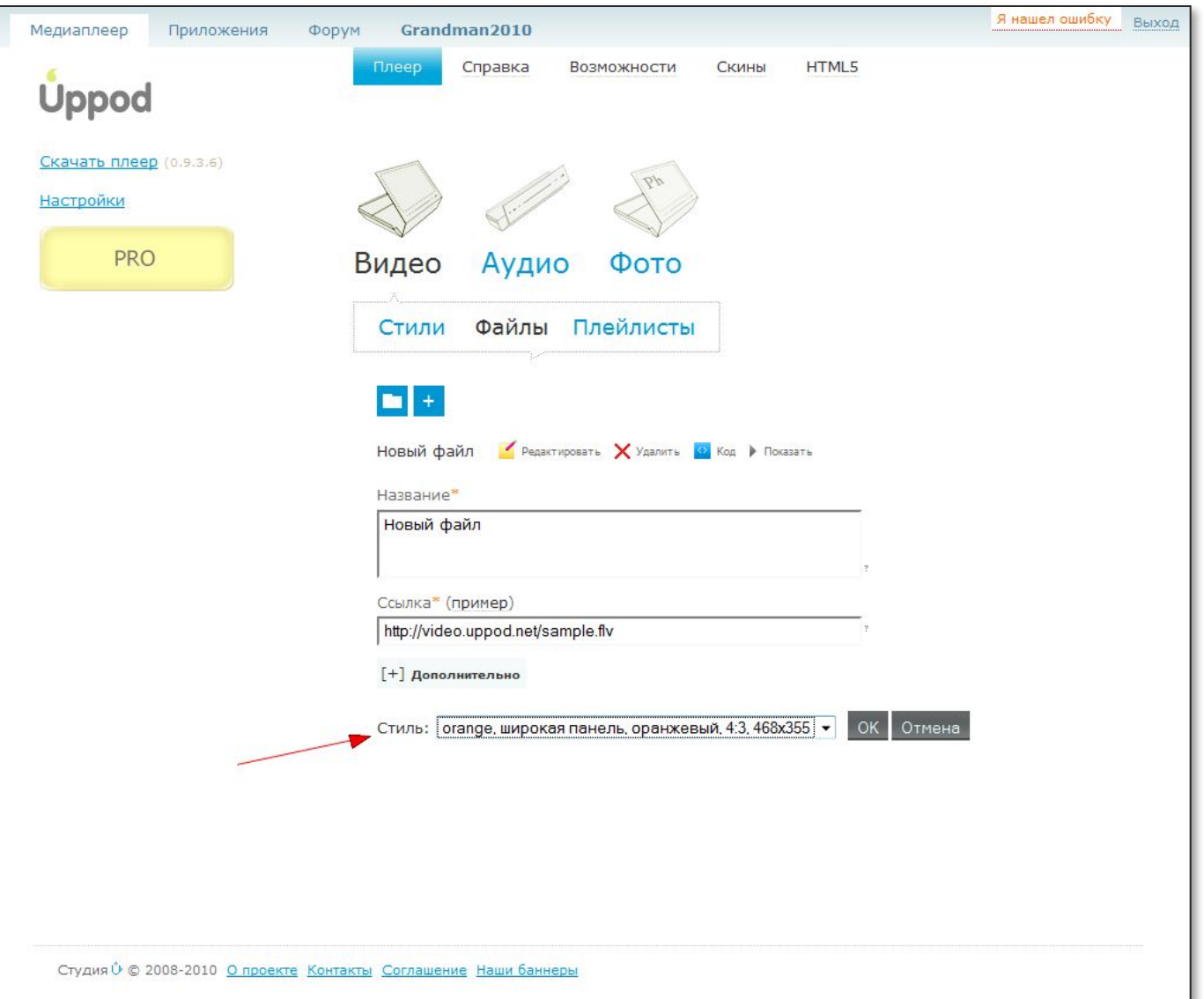

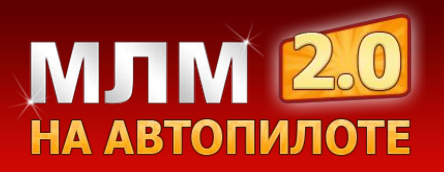

### **Советы по работе с видео**

- 1. Вписывайте ключевые слова в заголовок
- 2. Вписывайте ссылку в описание Вашего видео
- 3. Подбирайте как можно больше тегов
- 4. Добавляйте видео ответы
- 5. Подбирайте разные заголовки для разных видео хостингов

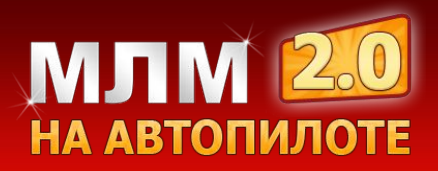

# **МЛМ на Автопилоте 2.0 Вопросы и Ответы**

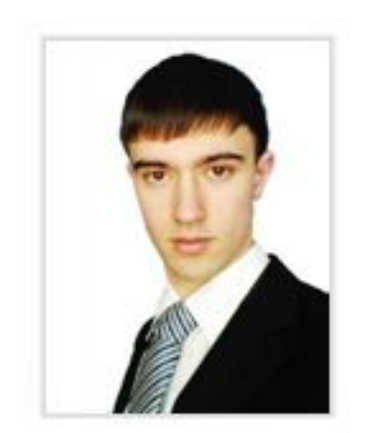

**Модуль 7**

**Видео маркетинг**

**Владимир Чернышов**